# **1. Opis magistrali EtherCAT**

# **1.1. Wprowadzenie**

EtherCAT (Ethernet Control Automation Technology) to oparty na otwartej architekturze system magistrali polowej Ethernet.

Jest to przemysłowa technologia Ethernet o wysokiej wydajności, niskich kosztach, prostej aplikacji i elastycznej topologii, charakteryzująca się dużą szybkością i wysoką wydajnością transmisji danych.

Obsługiwane są różne topologie połączeń urządzeń. Chcąc korzystać z magistrali EtherCAT w naszych urządzeniach należy pobrać plik konfiguracyjny urządzenia (XML) z naszej strony internetowej www.hfinverter.com i zainstalować w środowisku programowym mastera. Plik służy do obsługi karty komunikacyjnej slave.

### **1.1.1 Opis interfejsu RJ45**

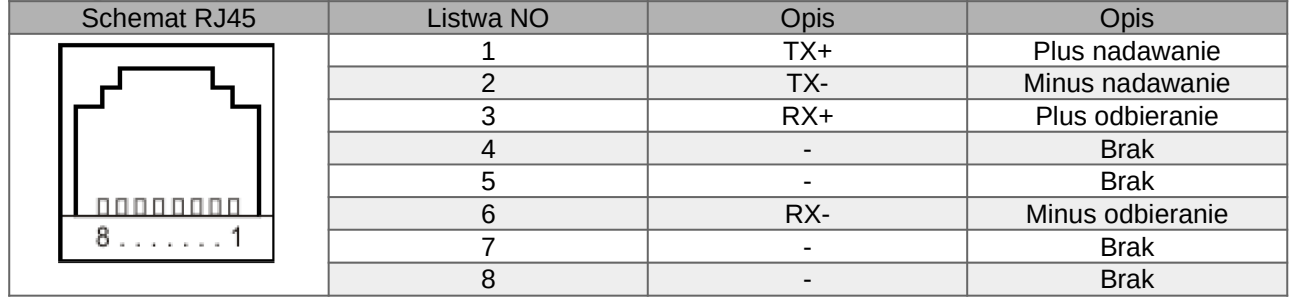

# **1.1.2. Sieć magistrali EtherCAT**

Schemat połączeń sieciowych EtherCAT wygląda jak na schemacie poniżej. W przemiennikach serii E2200 rozróżniamy dwa porty sieciowe które są oznaczane jako IN (wejście) i OUT (wyjście). Porty są kolejno umieszczone od dołu IN u góry OUT.

Kiedy master automatycznie przypisuje adresy slave, urządzeniu podrzędnemu zostaje przypisany kolejny wolny adres.

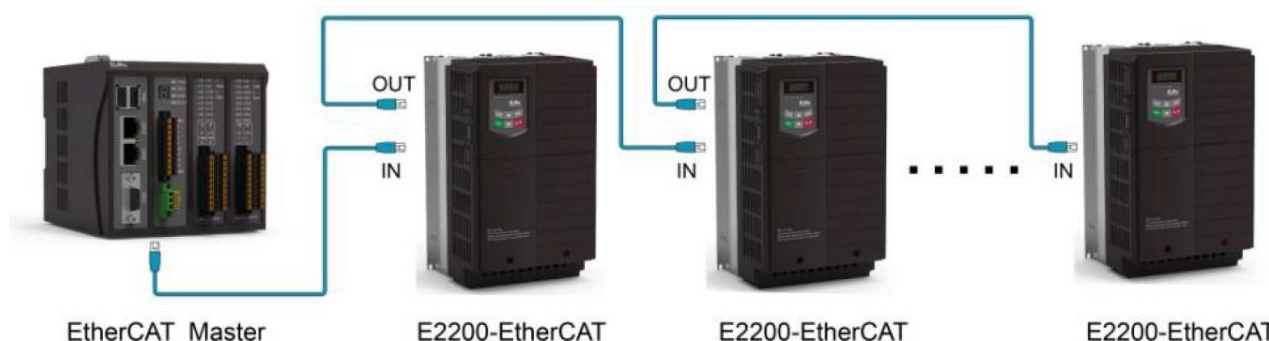

EtherCAT Master

Rys. 1-1 Schemat podłączenia sieci EtherCAT

E2200-EtherCAT

Adres/alias stacji/slave (Stationalias):

Dla tej serii falowników E2200 urządzenie slave podlega jednostce nadrzędnej (master). Jeśli stacja nadrzędna nie może automatycznie przypisać numeru stacji lub klient chce sam skonfigurować adres slave (stacji podrzędnej) zgodnie z rzeczywistymi potrzebami, to należy w tym urządzeniu edytować kod funkcji F952. Adres rejestru pod którym można odczytać wartość adresu konfigurowanego urządzenia to: 0012H (rejestr ESC), a adres rejestru zapisu adresu urządzenia to 0010H.

# **1.1.3. Wyświetlanie statusu EtherCAT**

Aktywując tryb sterowania EtherCAT, można przełączyć się na interfejs wyświetlania stanu EtherCAT za pomocą klawisza funkcji (FUN). Za pomocą tego interfejsu można sprawdzić bieżący stan działania EtherCAT. Szczegółowe instrukcje przedstawiono na poniższym rysunku:

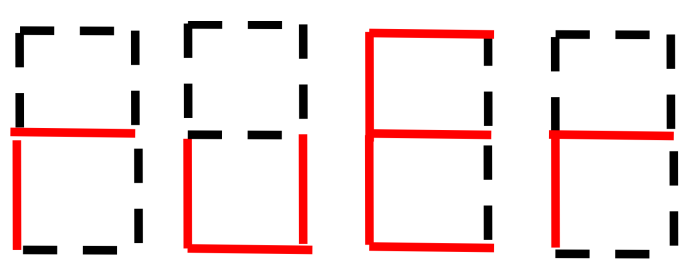

rys. 1-2 Status EtherCAT

W trybie EtherCAT, pierwsze dwa znaki cyfrowe reprezentują stan komunikacji magistrali, a dwa ostatnie znaki cyfrowe reprezentują wskazanie ostrzeżenia o błędzie komunikacji EtherCAT. Jeśli funkcja ochrony przerwania magistrali jest włączona (F953=1 lub F953=2), po tym jak stacja slave nawiąże połączenie ze stacją master, a następnie się rozłączy, cyfrowy wyświetlacz LED wyświetli migający komunikat "EthC". Oznacza to, że stacja slave został odłączona od stacji głównej/master. W trakcie inicjalizacji trybu EtherCAT, cyfrowy wyświetlacz LED wyświetli komunikat "EinI".

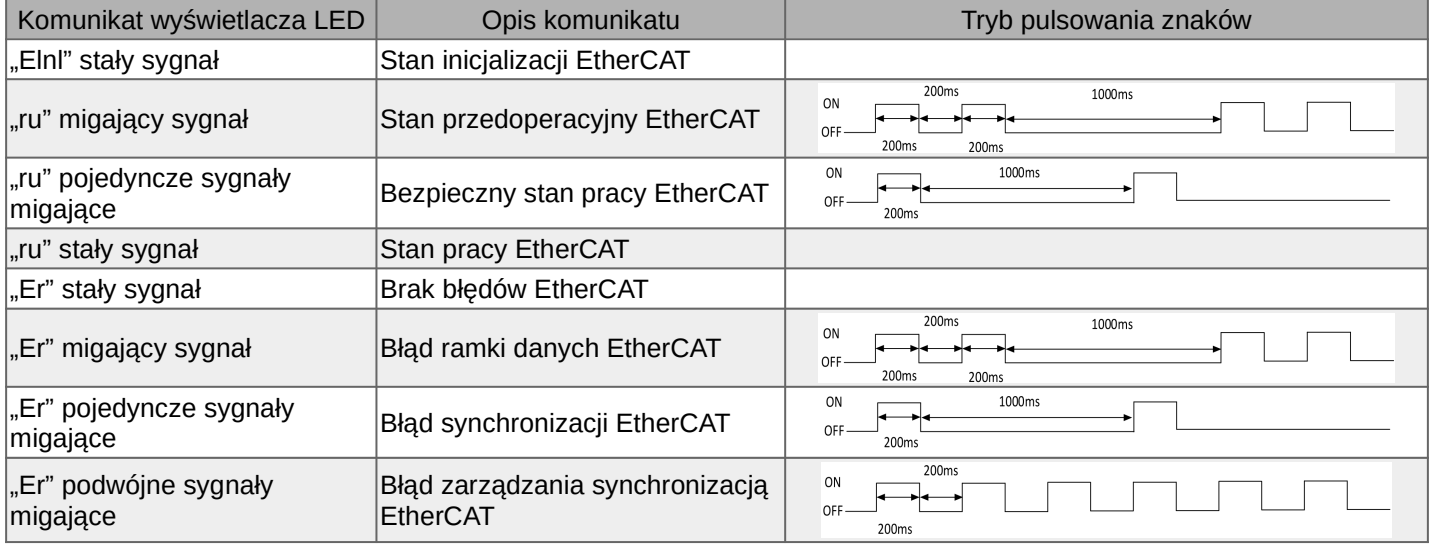

# **2. Instrukcja obsługi i obsługi**

### **2.1. Ustawienie parametrów związanych z EtherCAT**

Parametry używane do konfiguracji wbudowanej magistrali EtherCAT w przemiennikach częstotliwości serii E2200 przedstawiono w poniższej tabeli:

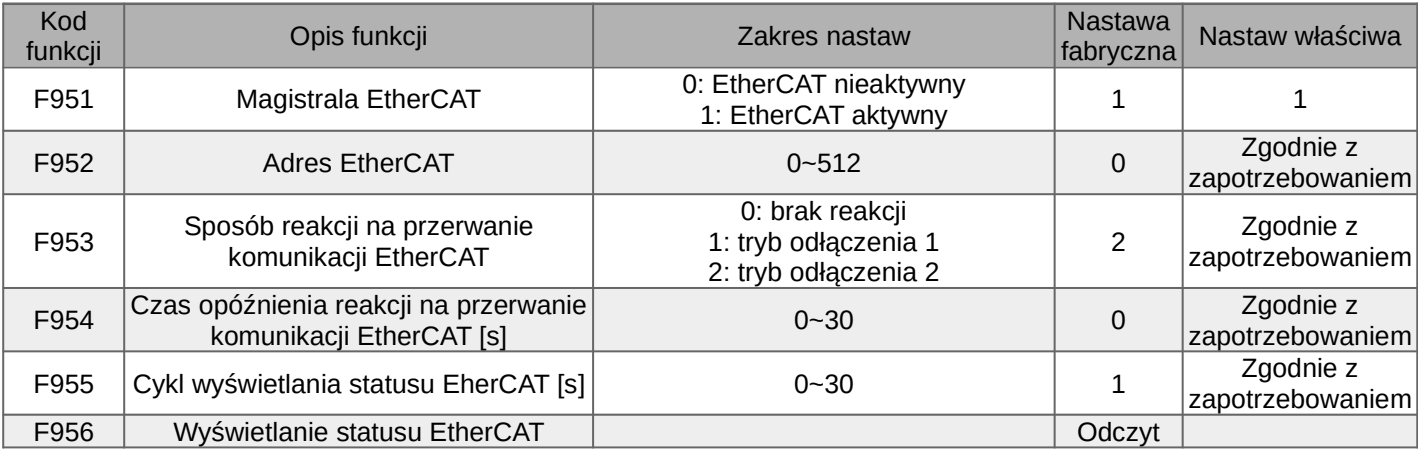

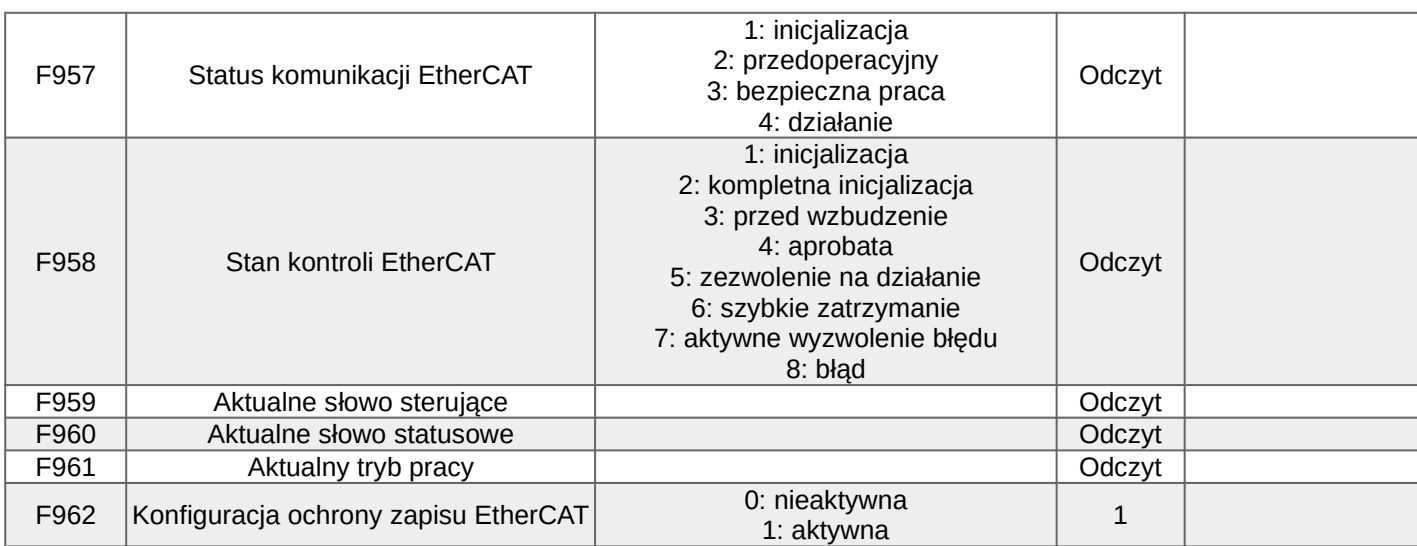

·F953: Funkcja ochrony odłączenia EtherCAT

- F953=0, wyłącza ochronę przed odłączeniem, zignoruje ochronę przed odłączeniem i nie zrobi nic, kiedy nastąpi odłączenie.

- F953=1: tryb rozłączenia 1, po rozłączeniu sterowanie EtherCAT zostaje przełączony w "stan błędu". Na wyświetlaczu cyfrowym LED urządzenia pojawi się komunikat "EthC". Nie ma możliwości resetu błędu z przycisku. Dopiero kiedy zostanie potwierdzone, że komunikacja jest online, a bit7 słowa sterującego 6040 zostanie zmieniony z 0 na 1, błąd będzie kasowany. Stan sterowania EtherCAT zmieni się wtedy na "stan zakończenia inicializacji".

- F953=2: tryb rozłączenia 2, po rozłączeniu sterowanie EtherCAT zostaje przełączony w "stan błędu". Na wyświetlaczu cyfrowym LED urządzenia pojawi się komunikat "EthC". Nie ma możliwości resetu błędu z przycisku. Kiedy komunikacja zostanie z powrotem podłączona, a stan komunikacji powrócił do "stan pracy", błąd zostanie automatycznie skasowany.

· Czas opóźnienia reakcji na odłączenie EtherCAT

Dla F954=0, po wykryciu odłączenia komunikacji EtherCAT, falownik zareaguje zabezpieczeniem przerwania komunikacji w trybie zgodnym z zadeklarowanym w F953. Kiedy F954 jest ustawiony na wartość >0, falownik po wykryciu przerwania komunikacji zaczyna odliczać czas ustawiony w F954 do wykonania polecenia ochrony odłączenia w sposób zgodny z zadeklarowanym w kodzie F953.

·Wyświetlanie statusu "bicia serca" EtherCAT

W kodzie F955 ustawiamy cykl wyświetlania statusu "bicia serca" EtherCAT. Kiedy F955=0, funkcja wyświetlania statusu EtherCAT zostaje wyłączona. Kiedy F955>0, to w funkcji F956 wyświetlane jest naprzemiennie "0" i "1" ("bicie serca" EtherCAT).

·Ustawienie adresu EtherCAT

Jeżeli wartość ustawienia w F952 nie jest równa 0, wbudowana karta EtherCAT w falownikach serii E2200 umożliwia dostęp do stacji master pod zadeklarowanym adresem. Jeśli stacja master potrzebuje dostępu do konkretnego adresu stacji slave, konieczne jest ustawienie aliasu stacji slave na wartość odpowiadającą zadeklarowanej w master. Adres slave ustawiamy w F952.

·Włączanie i wyłączanie funkcji EtherCAT.

Kiedy F951=1, falownik wchodzi w tryb sterowania z magistrali EtherCAT. Wartość głównego źródła częstotliwości (F203) jest automatycznie ustawiana na 10 w chwili aktywacji EtherCAT. Kiedy ustawimy F951=0, magistrala EtherCAT zostaje deaktywowana, a głównym źródłem częstotliwości jest kanał zadeklarowany przez funkcję F203. Źródło polecenia start i stop są również podawane odpowiednio w funkcjach F200 i F201 lub F208. Należy pamiętać, że po zmianie wartości w funkcji F951 falownik musi zostać wyłączony i ponownie uruchomiony, aby zmiana została aktywowana.

· Funkcja ochrony przed zapisem konfiguracji EtherCAT

Kiedy F962=1, stacja master nie może zaktualizować pliku konfiguracyjnego wbudowanego falownika magistrali EtherCAT E2200. Kiedy F962=0, master może zaktualizować plik konfiguracyjny wbudowanego falownika magistrali EtherCAT E2200.

**2.3. Specyfikacja komunikacji EtherCAT**

## **2.2 Opis protokołu EtherCAT**

EtherCAT to oparty na sieci Ethernet protokół transmisji sieciowej zgodny ze standardowym modelem ISO/OSI. Warstwa aplikacji komunikacyjnej wbudowanej magistrali EtherCAT przemiennika częstotliwości E2200 obsługuje profil CiA402(CoE) w protokole CANopen. Jego cechy są następujące:

· użycie komunikacji mailbox, aby uzyskać dostęp do słownika obiektów i jego obiektów, aby zrealizować inicjalizację sieci. Protokoły mailbox obsługiwane są przez urządzenia podrzędne EtherCAT i umożliwiają modyfikację ich konfiguracji.

· umożliwia zarządzanie siecią za pomocą obiektów awaryjnych i opcjonalnych komunikatów PDO sterowanych zdarzeniami

· użycie słownika obiektów do mapowania danych procesowych (PDO) i okresowo przesyłać dane instrukcji i dane o stanie;

· użycie obiektu danych usługi automatyzacji obiektów (SDO) w celu uzyskania lub modyfikacji danych na liście słownika obiektów w stacji podrzędnej. Dostęp do parametrów napędu w celu odczytu i zapisu możliwy jest poprzez operacje SDO (Service Data Objects), które dostępne są zgodnie z CoE.

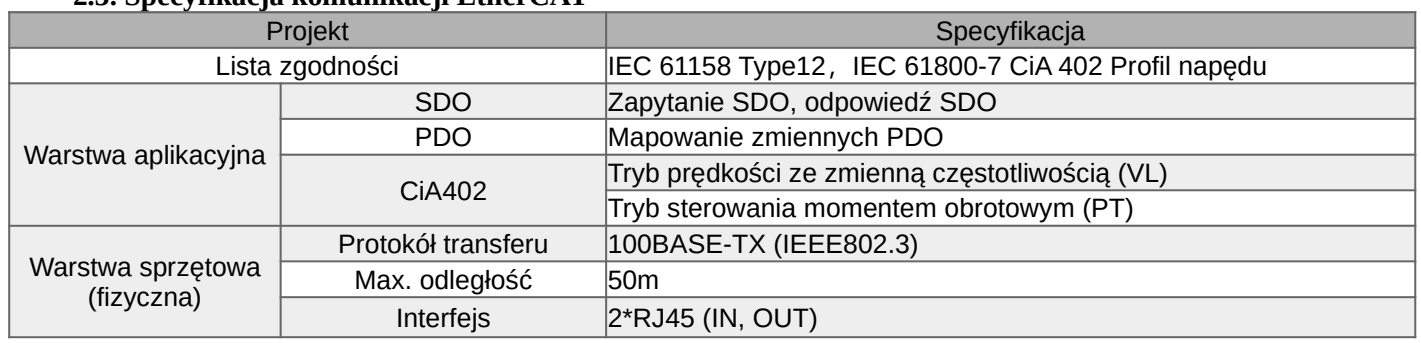

### **2.4. Słownik obiektów**

Przetwornica częstotliwości z wbudowaną magistralą EtherCAT E2200 obsługuje protokół CoE. Jej słownik obiektowy jest w pełni zgodny z protokołem CANopen, a definicja słownika obiektowego jest taka sama.

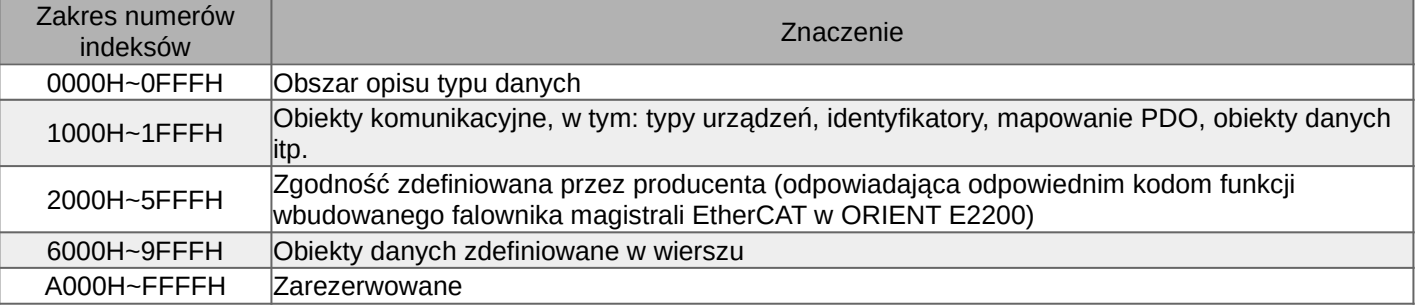

Obsługiwane obiekty danych komunikacyjnych są przedstawione w poniższej tabeli:

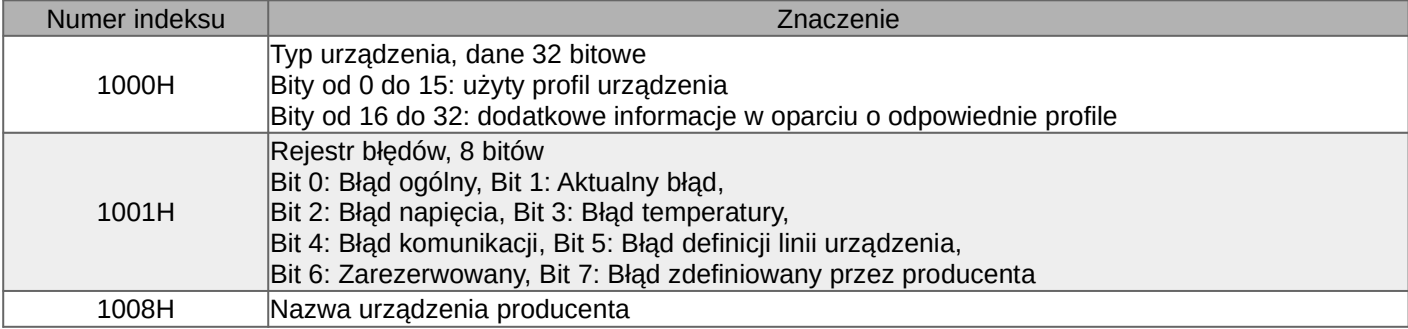

Adresy mapowania obszaru 2000H-5FFFH słownika obiektowego odpowiadające kodom funkcji wbudowanej magistrali EtherCAT falownika serii E2200 pokazano w poniższej tabeli:

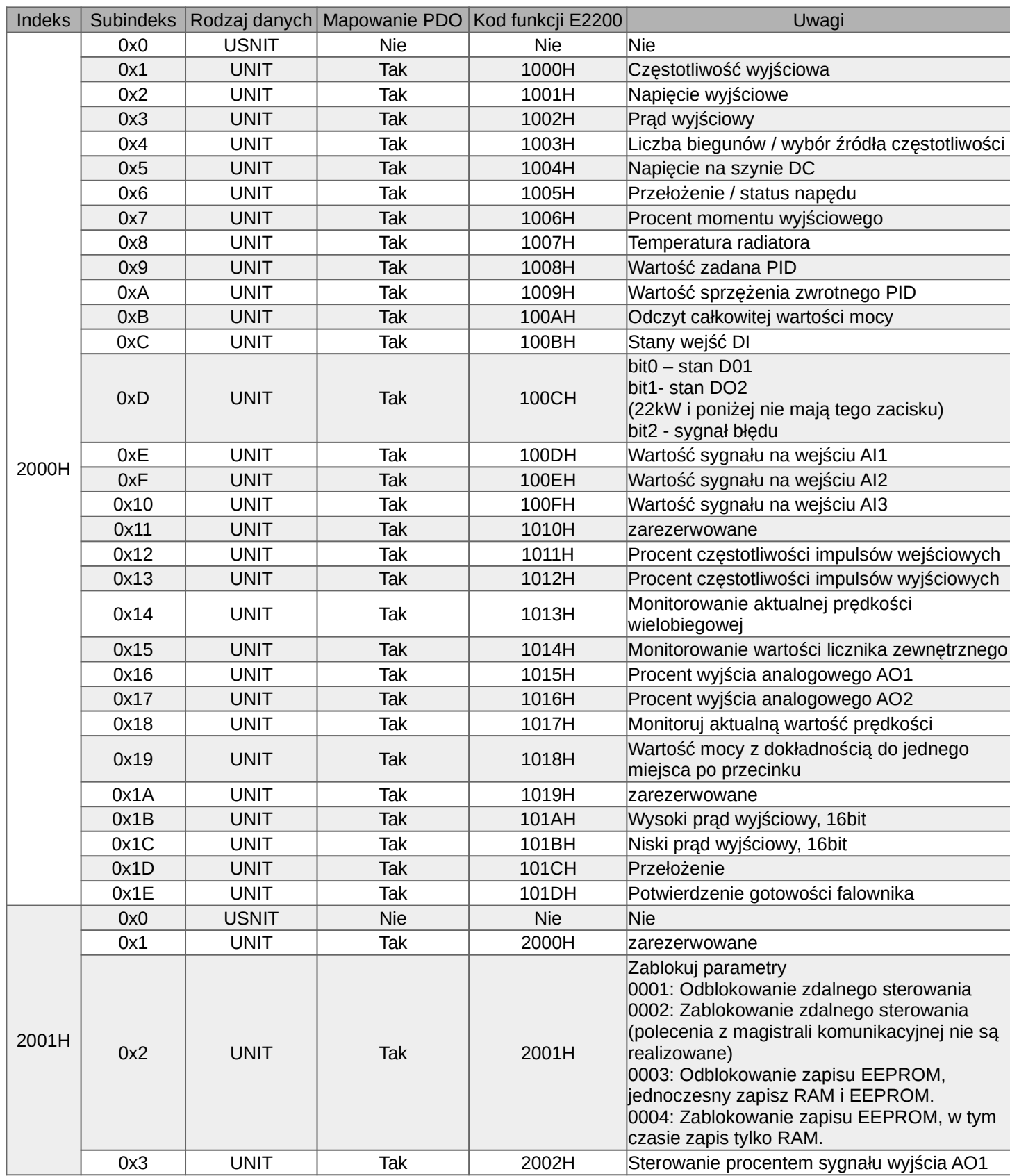

5 v20220810

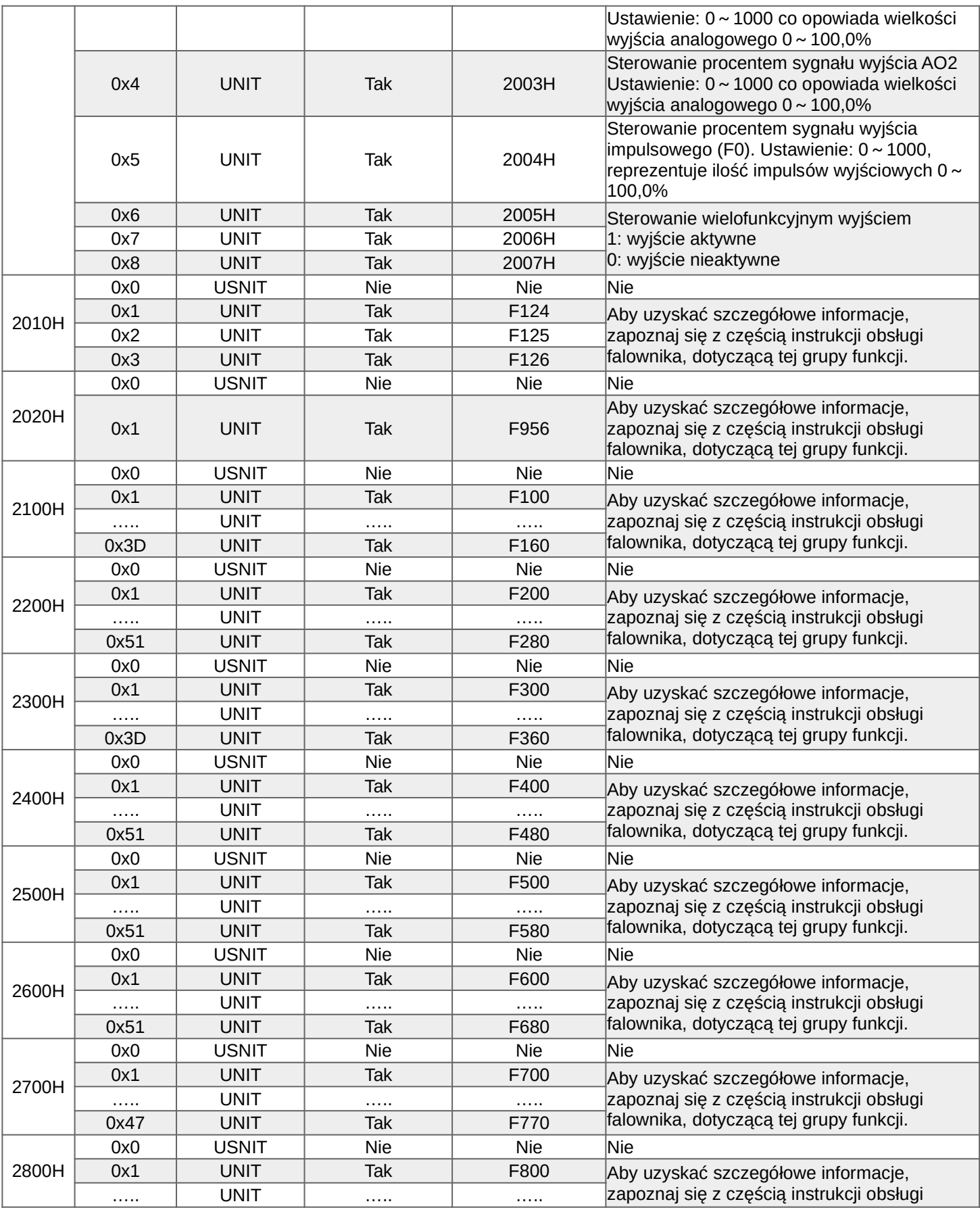

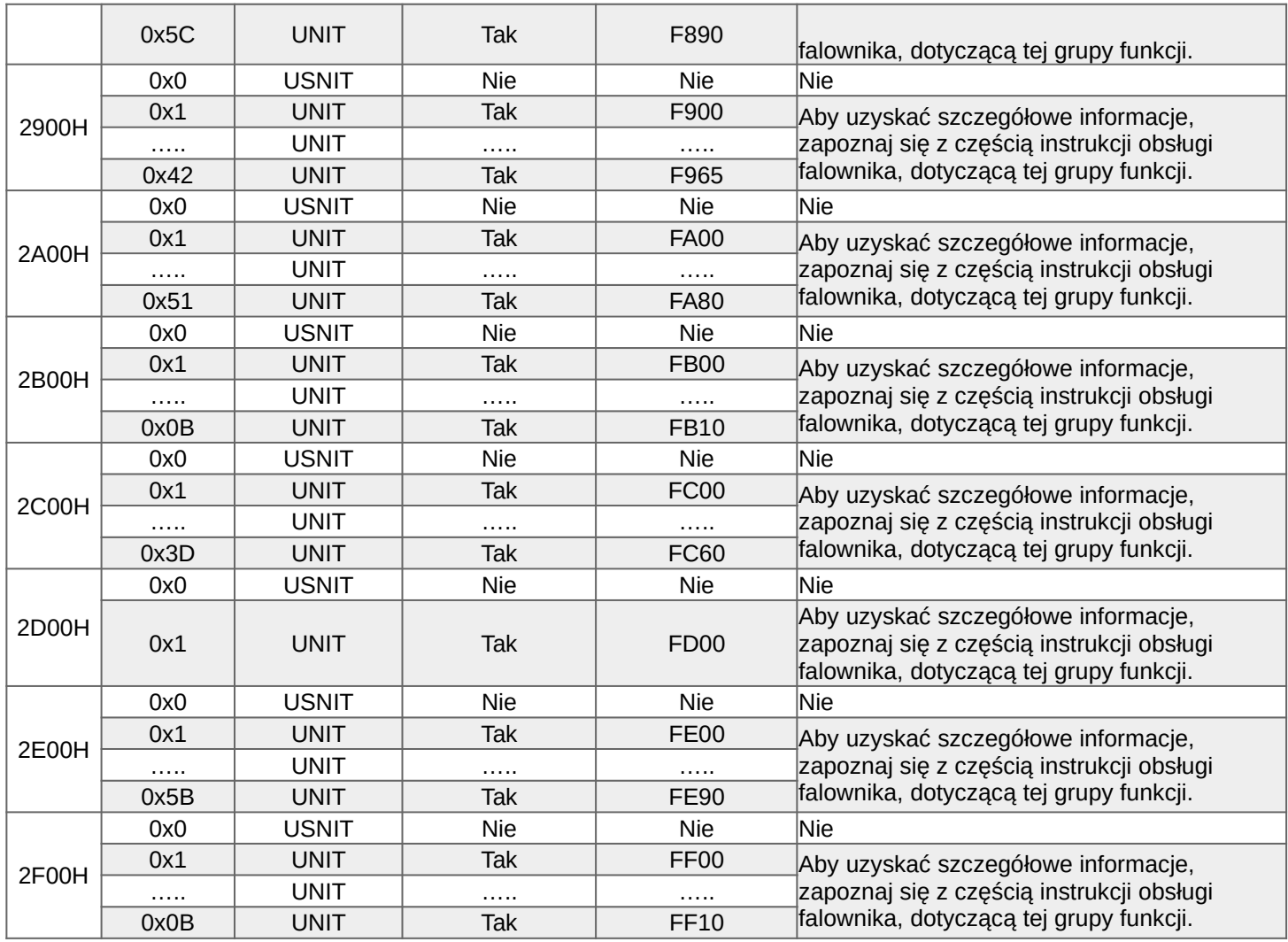

Adresy mapowania obszaru 6000H-9FFFH słownika obiektowego odpowiadające kodom funkcji wbudowanej magistrali EtherCAT falownika serii E2200 pokazano w poniższej tabeli:

#### 1) sterowanie urządzeniem

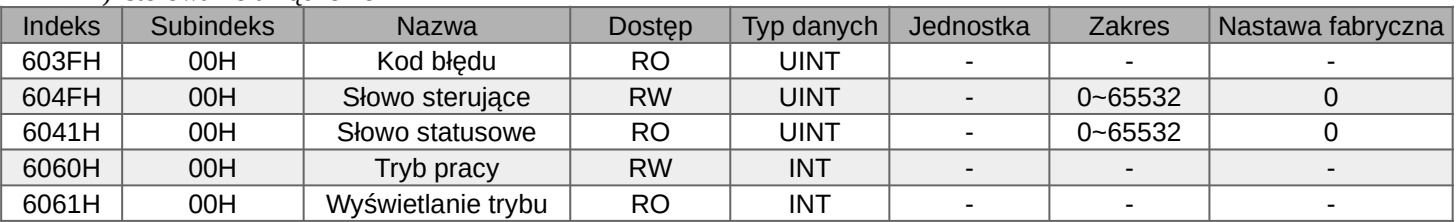

## 2) Tryb prędkości

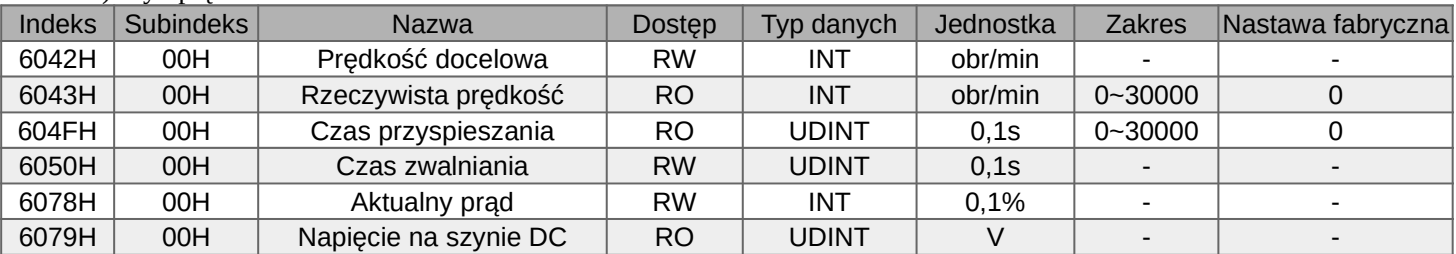

# 3) Tryb momentowy

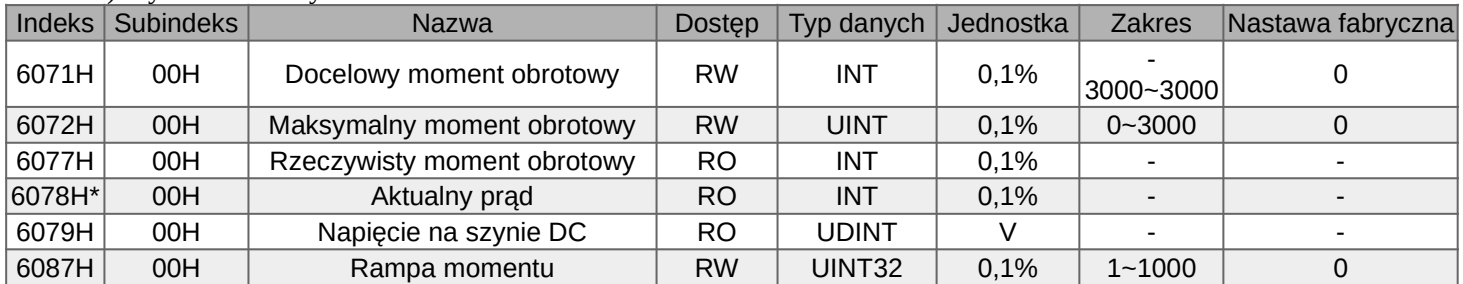

Uwaga do \*: Jednostką wartości wyświetlanej w 6078h (prąd rzeczywisty) jest 0,1% prądu znamionowego silnika (F803).

# **2.5. Obiekty danych procesowych (PDO)**

# **2.5.1 Konfiguracja danych procesowych PDO**

Transmisja danych procesowych PDO w czasie rzeczywistym odbywa się zgodnie z zasadą producentkonsument. PDO można podzielić na RPDO (Reception PDO), stacja slave odbiera polecenie od stacji master poprzez RPDO, TPDO (Trasmission PDO), stacja slave blokuje swój stan poprzez TPDO.

Mapowanie PDO jest używane do ustalenia relacji między słownikiem obiektów, a PDO.

 $-1600h$  $-17$ FFh to RPDO,

 $-1A00h^{\sim}1BFFh$  to TPDO,

Falowniki serii E2200 z wbudowanym EtherCAT definiują 3 odbierające PDO (Receive-PDO) i 3 transmitujące PDO (Transmit-PDO).

Jak pokazano w poniższej tabeli:

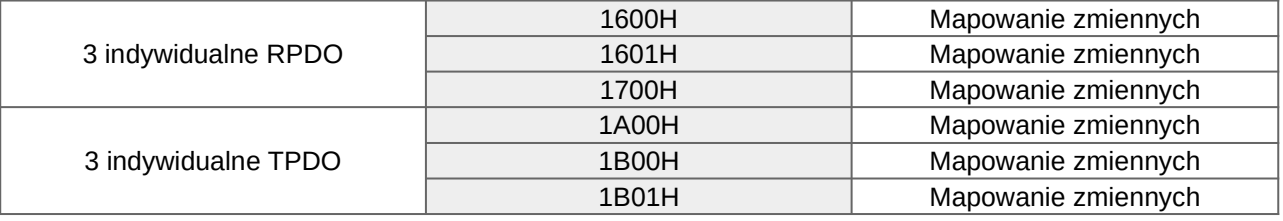

Uwagi:

1. Rejestr 1600H obsługuje tylko tryb VL. Kiedy rejestr 6060H jest ustawiony na 0 lub 2, falownik pracuje w trybie VL, a w rejestrze 6061H jest wyświetlana wartość 2. Kiedy rejestr 6060h jest ustawiony na inną wartość, przemiennik nie działa, a w rejestrze 6061H wyświetlana jest wartość 0.

2. Rejestr 1601H obsługuje tylko tryb PT. Kiedy rejestr 6060h jest ustawiony na 0 lub 4, falownik będzie działał w trybie PT, a w rejestrze 6061H będzie wyświetlana wartość 4. Kiedy rejestr 6060H jest ustawiony na inną wartość, przemiennik nie działa, a w rejestrze 6061h wyświetlana jest wartość 0.

3. Rejestr 1700H obsługuje zarówno tryb VL, jak i tryb PT. Podczas konfigurowania tego PDO należy ustawić oczekiwany tryb pracy. Na przykład, aby ustawić pracę w trybie VL, wartość rejestru 6060H musi być ustawiona na 2, wartość rejestru 6061H będzie wyświetlana jako 2. Aby ustawić pracę w trybie PT, wartość rejestru 6060H musi być ustawiona na 4, wartość rejestru 6061H będzie wyświetlana jako 4. Jeśli orejestr 6060H jest ustawiony na tryb inny niż VL lub tryb PT, wartość rejestru 6061H będzie wyświetlana jako 0 i przemiennik nie będzie działał.

Notatka: VL – tryb prędkościowy, PT – tryb momentowy Konfiguracja PDO jest pokazana w poniższej tabeli:

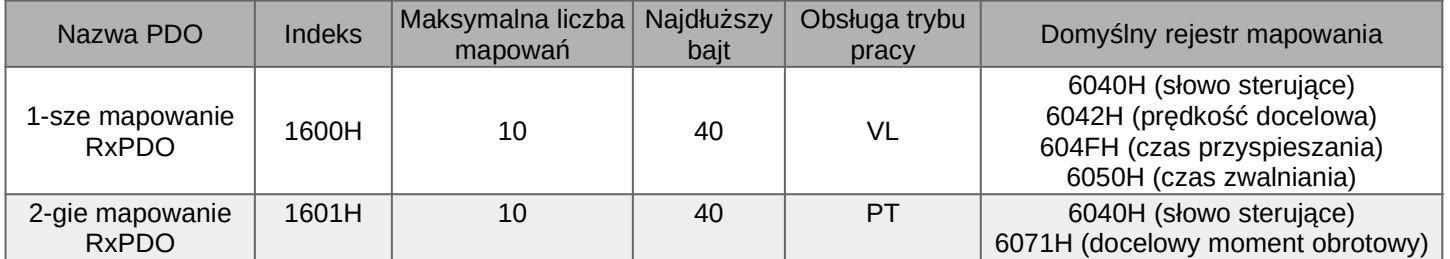

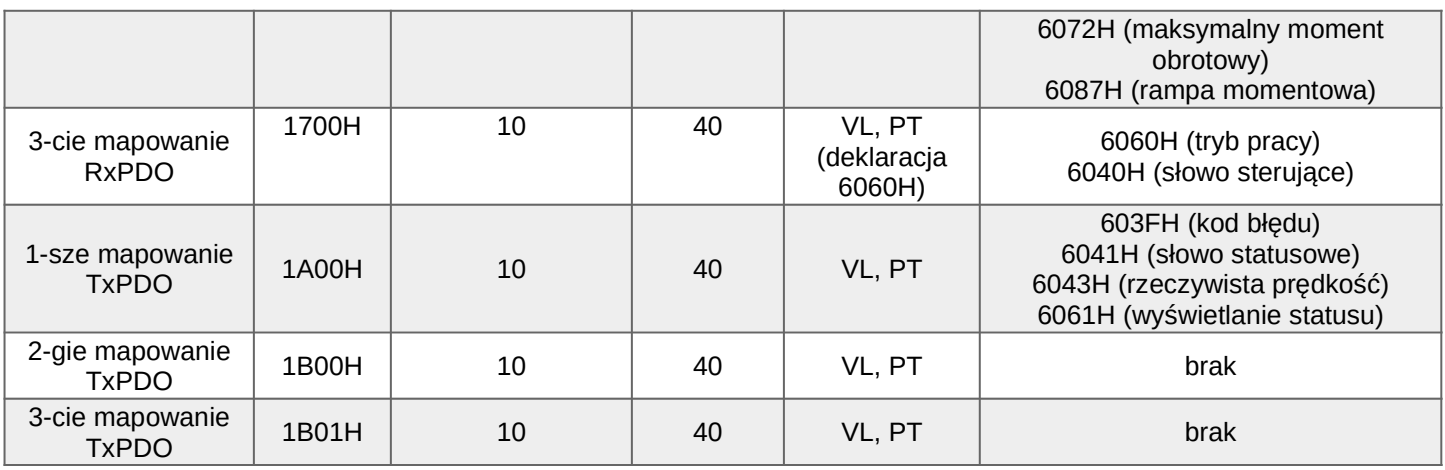

### **2.5.2. Przypisanie PDO do zarządzania synchronicznego**

W takcie działania komunikacji EtherCAT włączanych jest kilka obiektów mapowania PDO. Protokół CoE wykorzystuje obiekty danych z zakresu 1C10h~1C2Fh do zdefiniowania listy obiektów mapowania PDO menedżera synchronizacji. Wiele PDO może być mapowanych do różnych sub-indeksów. Falowniki z wbudowaną magistralą EtherCAT obsługuje 1 RPDO i 1 TPDO przypisane do menedżera synchronizacji, zgodnie z poniższą tabelą:

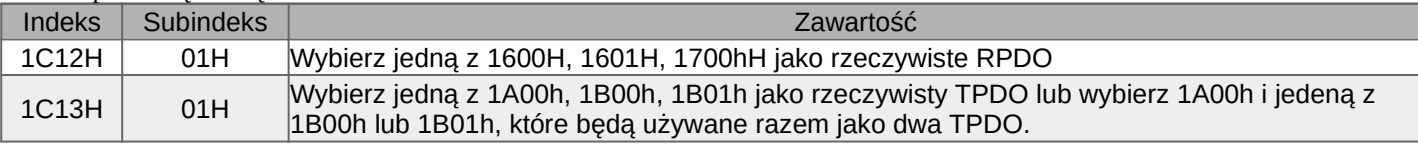

### Typowe przykłady użycia RPDO i TPDO przedstawiono w poniższej tabeli:

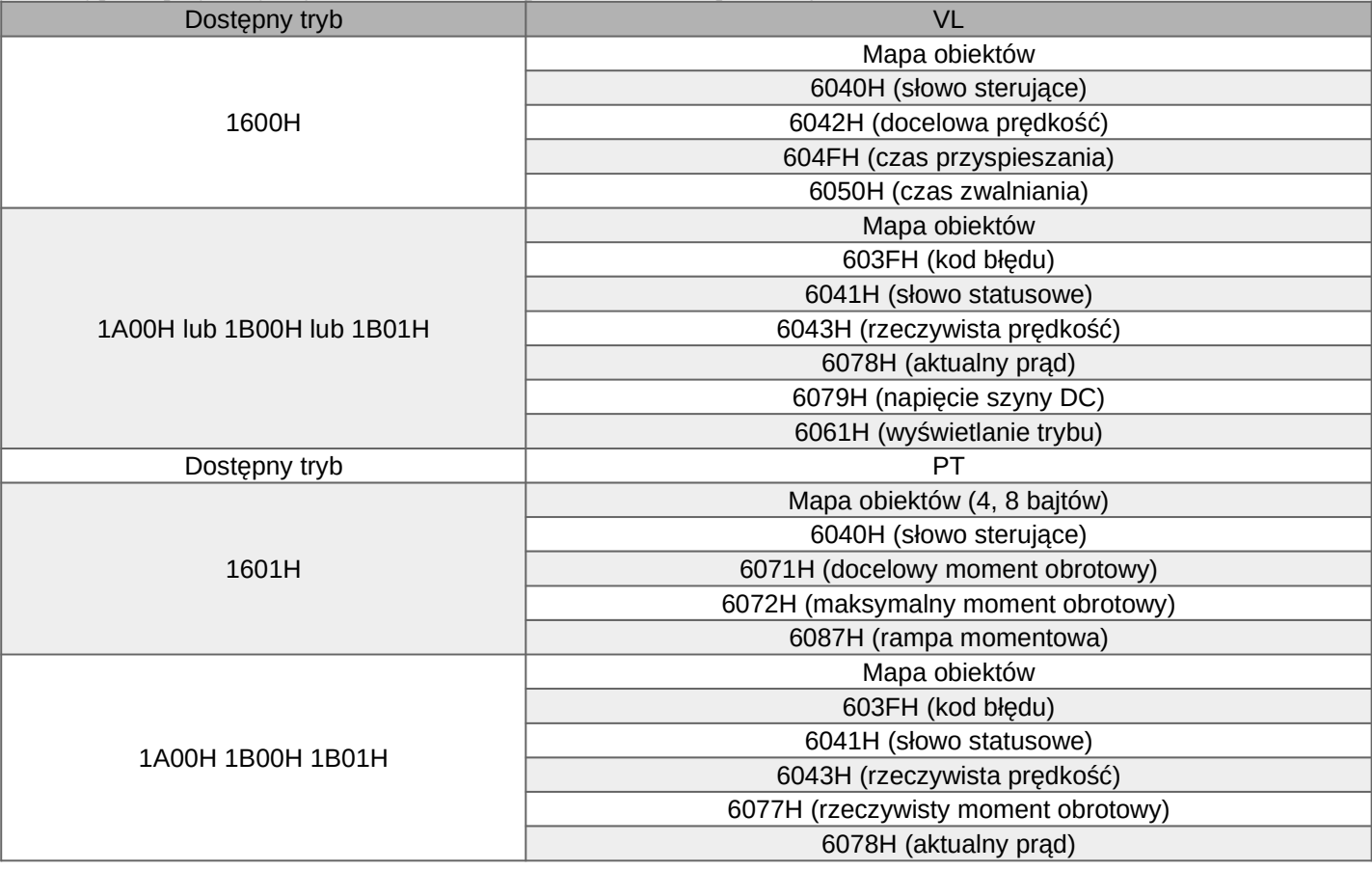

9 v20220810

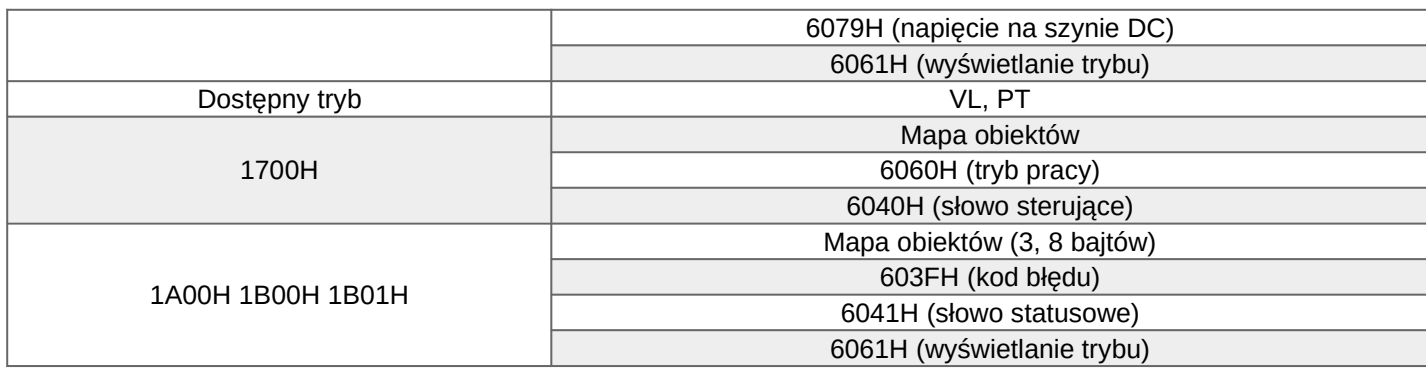

# **2.6 Obiekty danych SDO (servis data objects)**

Dane skrzynki pocztowej EtherCAT SDO są wykorzystywane do przesyłania nieokresowych danych, takich jak konfiguracja parametrów komunikacji, konfiguracja parametrów pracy falownika itp.

Metoda obliczania indeksu parametrów kodu funkcji falownika serii E2200 z wbudowanym EtherCAT: (1) Indeks = 2000H + numer grupy funkcji. Na przykład: Indeks =  $2000H + 100H = 2100H$  (rozpatrywana funkcja F131)

(2) Sub-Index = młodszy bajt+1 kodu funkcji. Na przykład: Sub-Indeks = 31 + 1 = 32 = 20H (rozpatrywana funkcja F131)

### **2.7. Obiekt wiadomości alarmowej (Emergency)**

Gdy w napędzie wystąpi alarm, CoE wygeneruje komunikat do jednostki głównej w formie komunikatu awaryjnego. Wysłany kod błędu trafi do obiektu danych (603FH), oraz rejestru błędów (1001H). Format awaryjnych danych obiektu pokazano w poniższej tabeli:

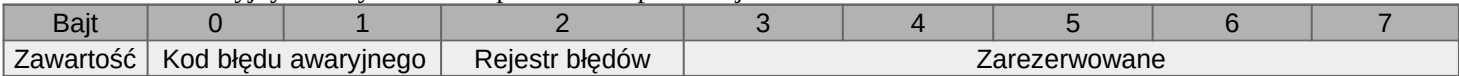

W poniższej tabeli przedstawiono konkretne relacje między kodem błędu, a kodem błędu w komunikacie awaryjnym:

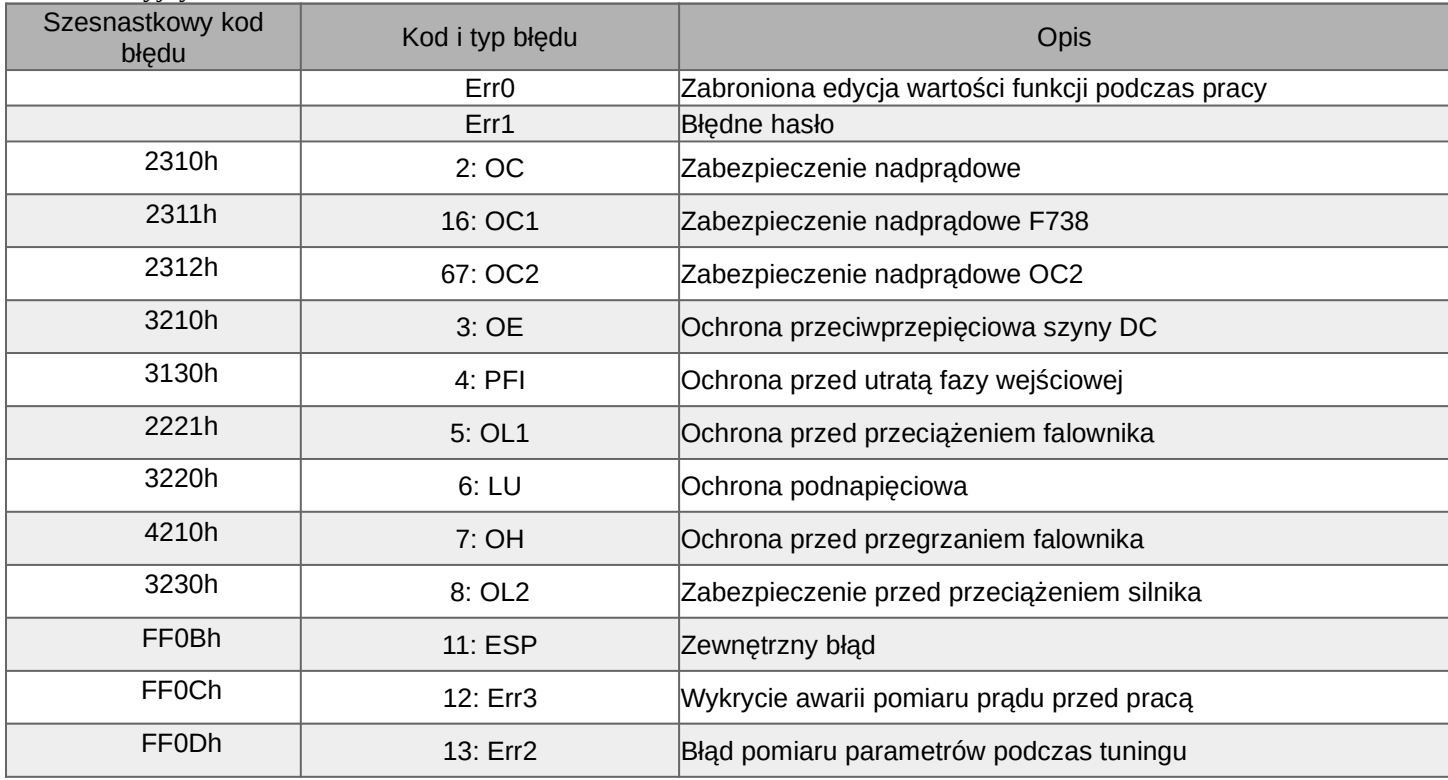

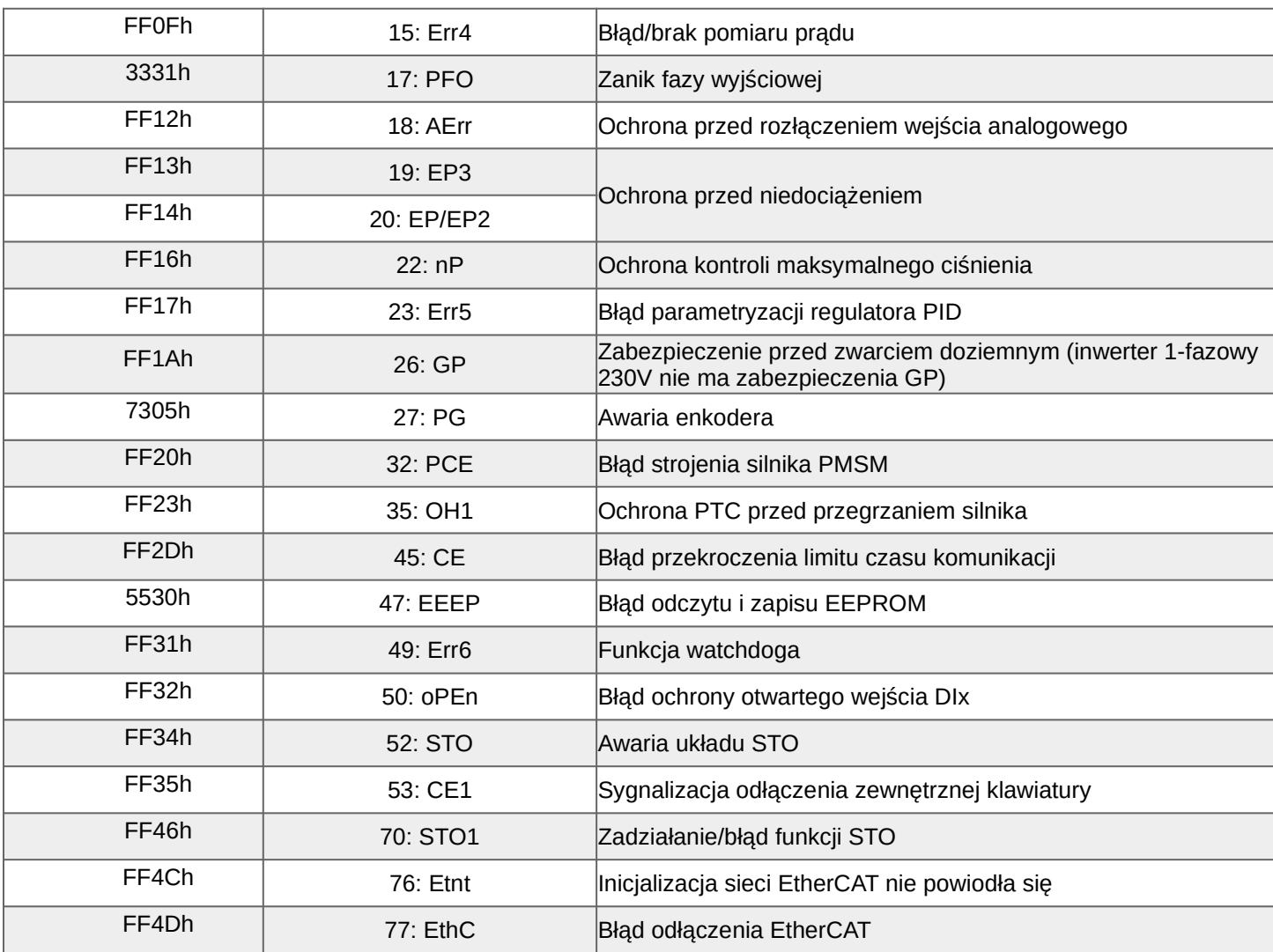

Rejestr błędów (1001h) jest zdefiniowany w następujący sposób:

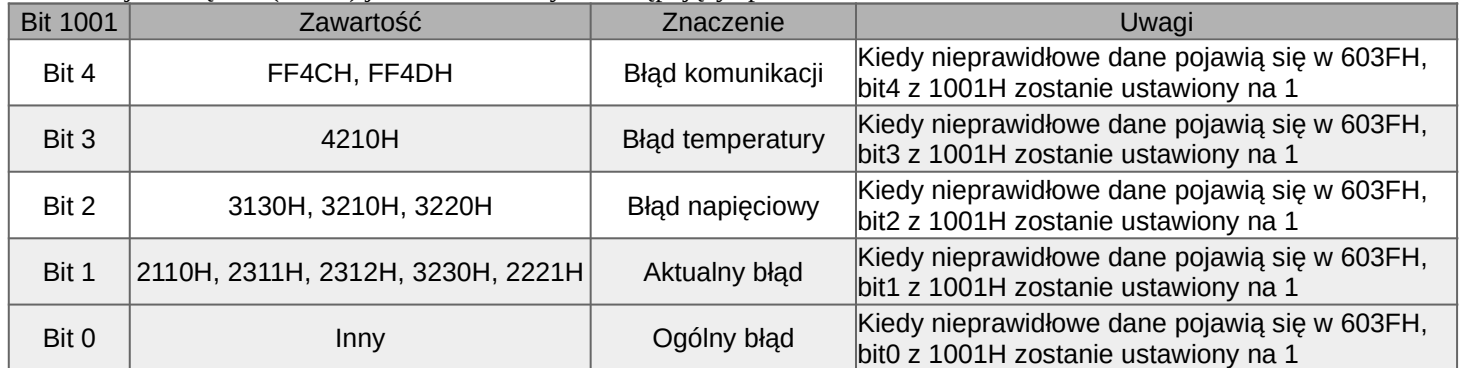

Uwaga: Jeśli zostanie aktywowana magistrala EtherCAT, a inicjalizacja sieci nie powiedzie się po włączeniu urządzenia, to zostanie wyświetlony monit o błędzie "Etnt". Tego komunikatu nie będzie można zresetować. Konieczne jest sprawdzenie, czy do urządzenia E2200-EtherCAT został wczytany plik konfiguracyjny lub czy obwód sprzętowy nie jest uszkodzony.

# **3. Tryby pracy**

# **3.1. Mechanizm kontroli stanu**

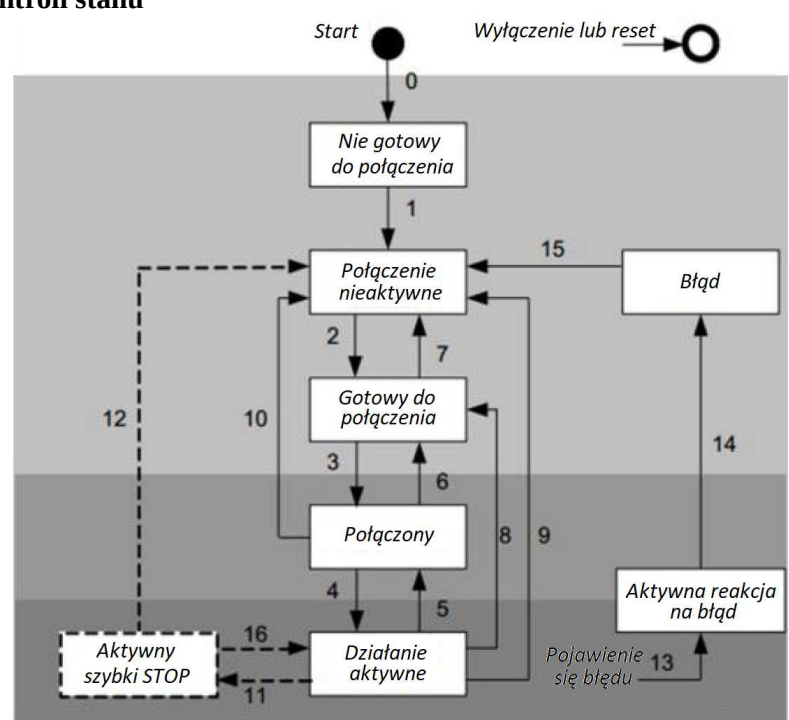

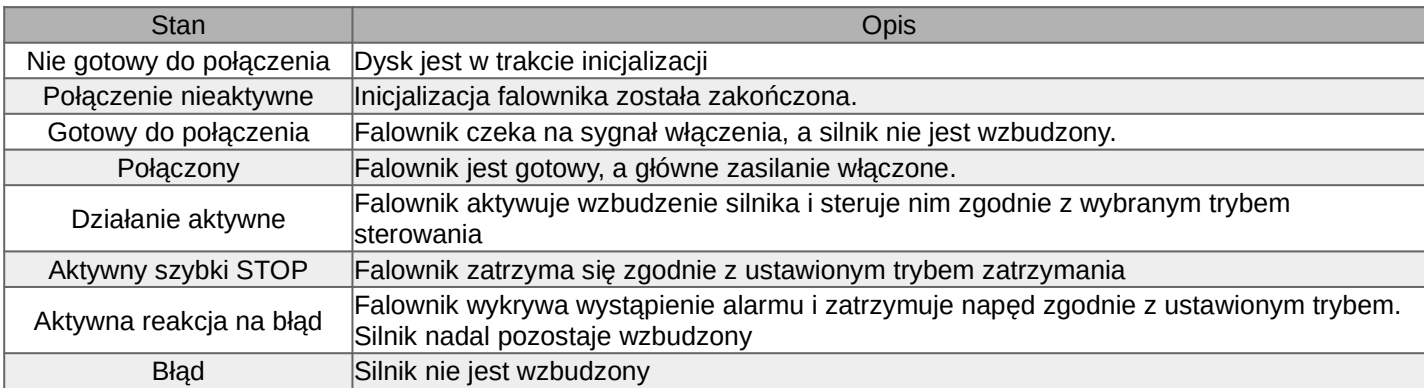

#### **3.2. Słowo sterujące i słowo statusowe**

1) słowo sterujące (6040H)

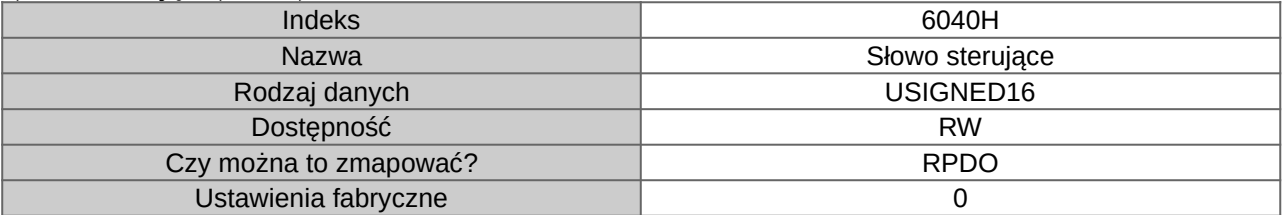

#### Wyjaśnienia:

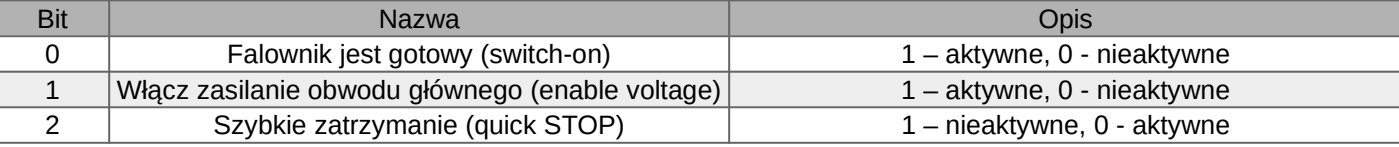

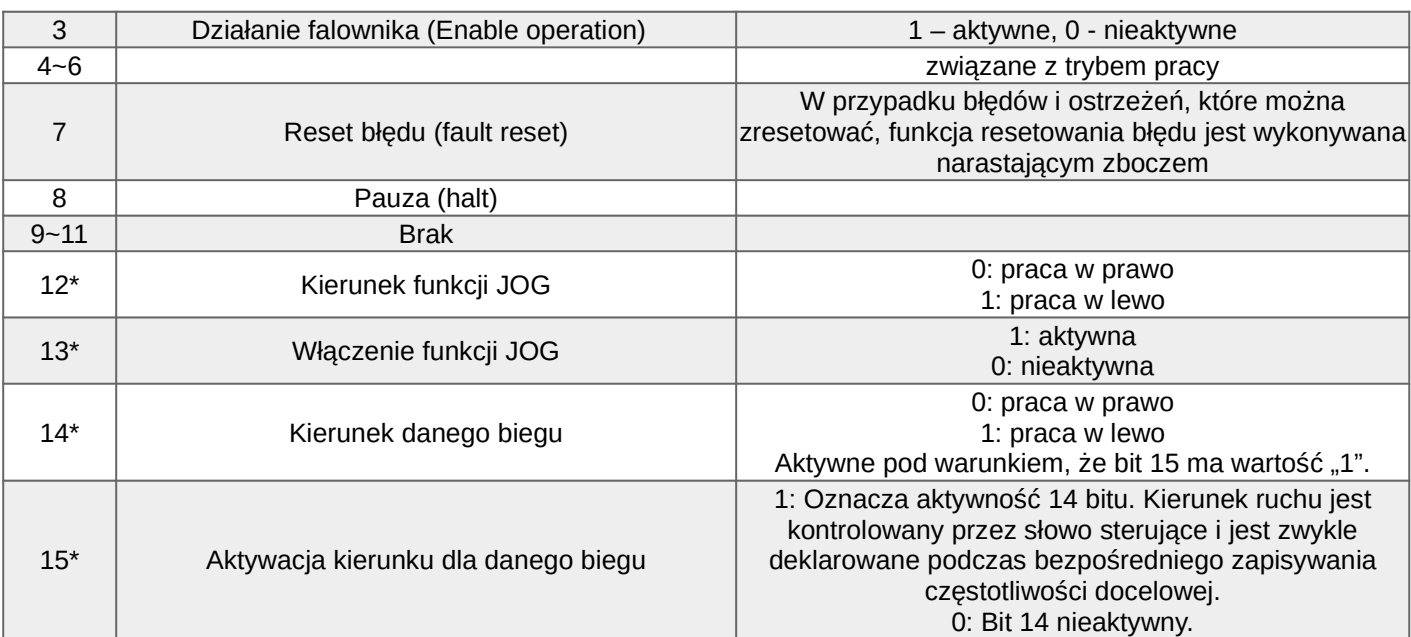

### 2) słowo statusowe (6041H)

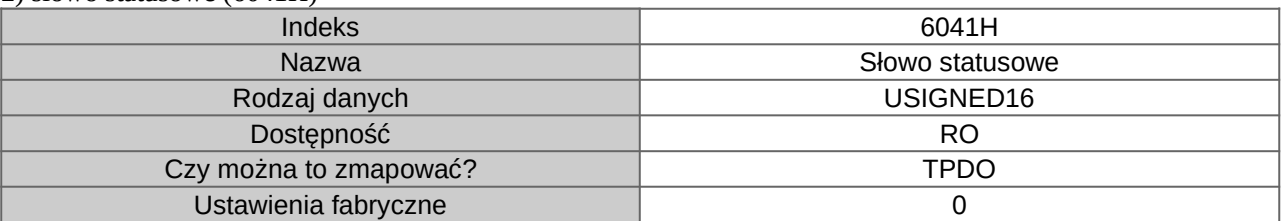

# Wyjaśnienia:

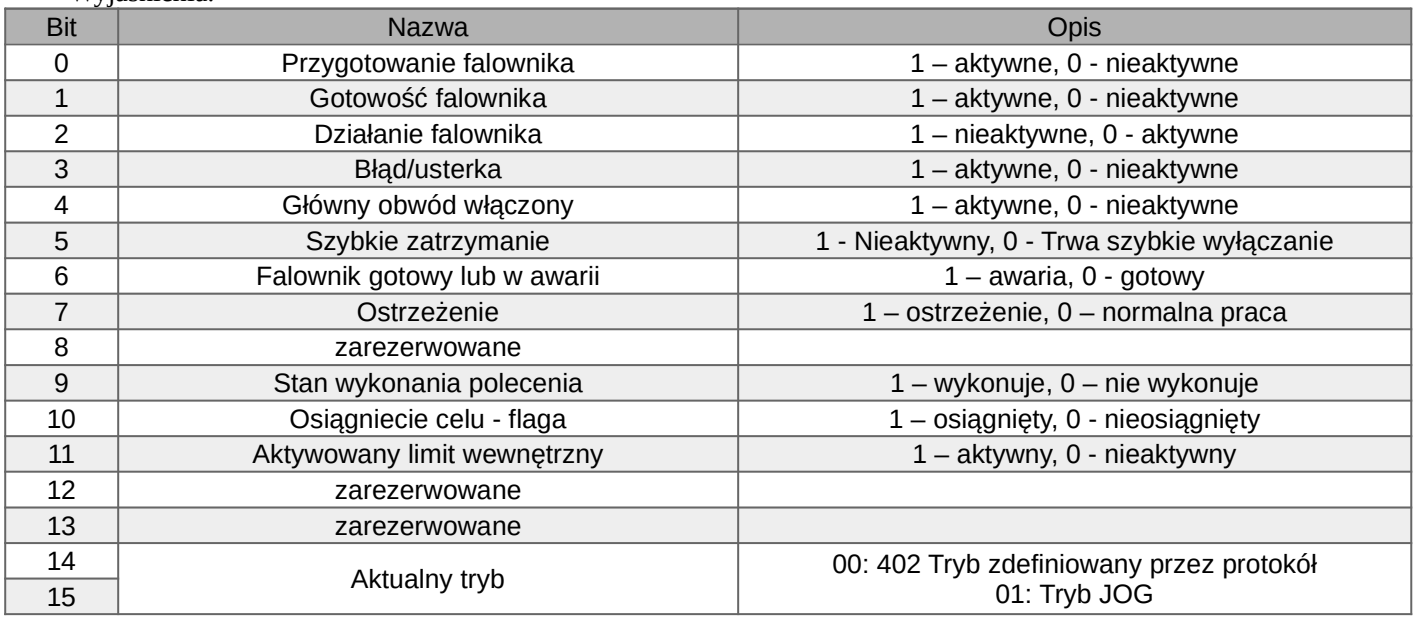

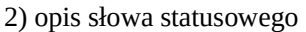

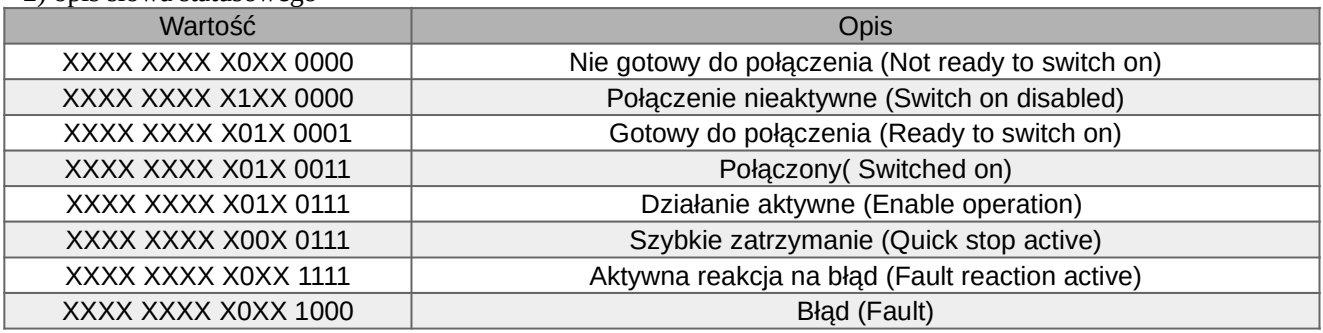

### **3.3 Wybór trybu sterowania**

Falownik serii E2200 z wbudowanym EtherCAT działa zgodnie z ustawionym trybem pracy. Urządzenie może realizować tryb prędkości i tryb momentu obrotowego. Stacja master ustawia tryb pracy, zapisując go w obiekcie danych 0x6060, a stacja slave realizuje sterując odpowiednio urządzeniem. Wyświetlanie rzeczywistego tryb pracy zrealizujemy za pomocą obiektu danych 0x6061.

Falownik serii E2200 z wbudowanym EtherCAT obsługuje tryb zmiennej prędkości (VL) i tryb profilu momentu obrotowego (PT) zgodnie z protokołem CiA 402.

1) Tryb prędkości zmiennej częstotliwości (VL)

Opis bitu 4, bitu 5, bitu 6 i bitu 8 słowa sterującego 6040h dla trybu zmiennej częstotliwości (VL):

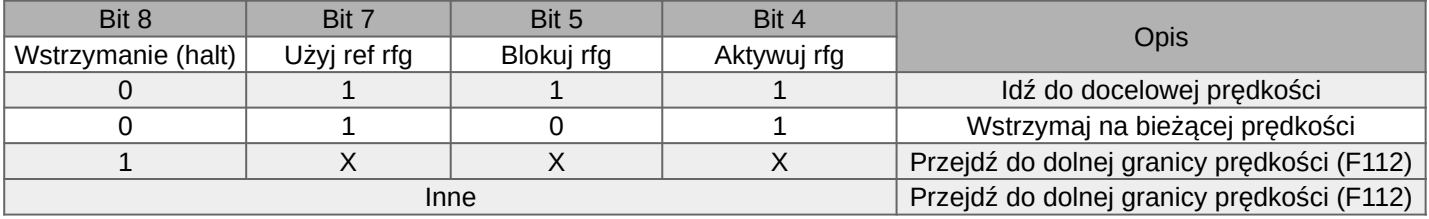

#### Zalecana konfiguracja w tym trybie:

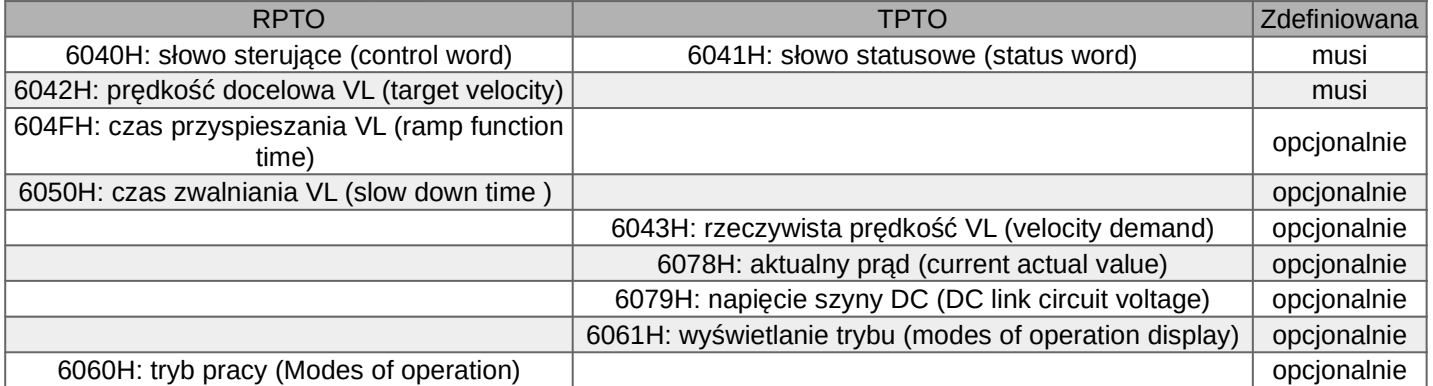

Poszczególne kroki postępowania w tym trybie:

- 1) Użyj bezpośrednio RPDO 1600h lub użyj RPDO 1700h, aby ustawić tryb pracy (6060h) na 0x02;
- 2) Ustaw prędkość docelową (6042h) jako: wartość zgodną z potrzebami użytkownika;
- 3) Ustaw czas przyspieszania (604Fh) jako: wartość zgodną z potrzebami użytkownika;
- 4) Ustaw czas hamowania (6050h) jako: wartość zgodną z potrzebami użytkownika;
- 5) Ustaw słowo sterujące (6040h) na: 0x7F (start-prawo) lub 0xC07F (start-lewo), 0x00 (stop);

6) Odczytać stan pracy falownika poprzez słowo statusowe (6041h).

### 2) Tryb profilu momentu obrotowego (PT)

Opis Bit10 słowa statusowego 6041h w trybie momentu obrotowego wygląda następująco:

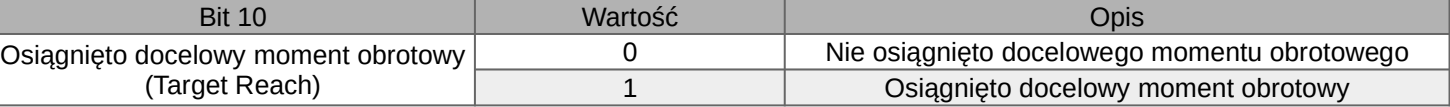

Zalecana konfiguracja w tym trybie:

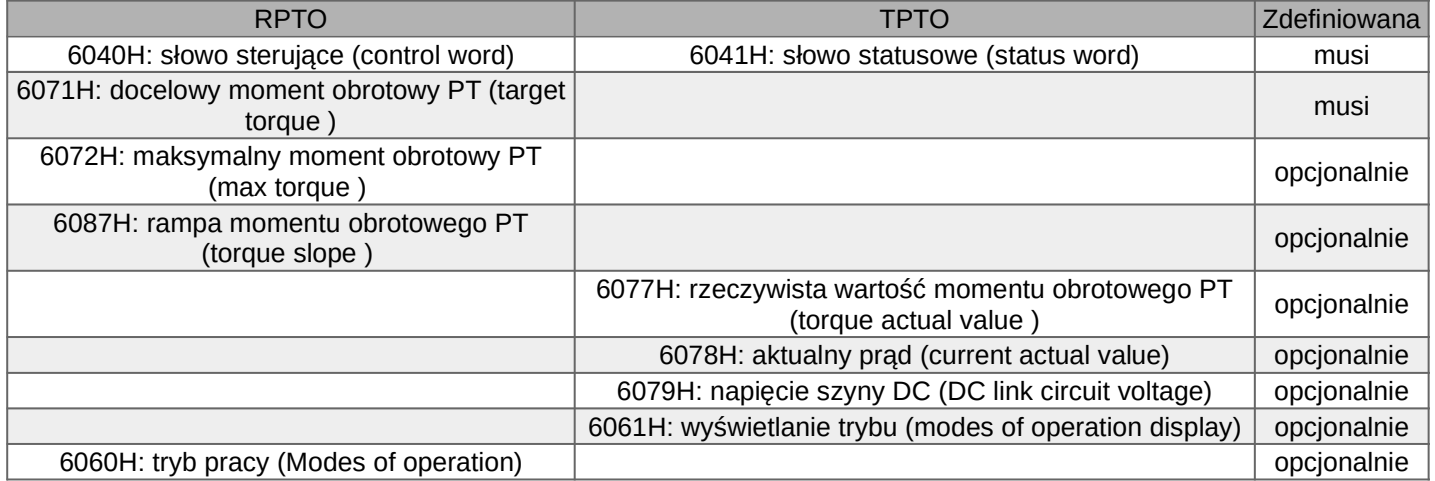

Poszczególne kroki postępowania w tym trybie:

1) Użyj bezpośrednio RPDO 1601h lub użyj RPDO 1700h, aby ustawić tryb pracy (6060h) na 0x04;

2) Ustaw docelowy moment obrotowy (6071h) jako: wartość zgodną z potrzebami użytkownika;

3) Ustaw maksymalny moment obrotowy (6072h) jako: wartość zgodną z potrzebami użytkownika;

4) Ustaw rampę momentu obrotowego (6087h) na: wartość zgodną z potrzebami użytkownika;

5) Ustaw słowo sterujące (6040h) na: 0x7F (start-prawo) lub 0xC07F (start-lewo), 0x00 (stop);

6) Odczytać stan pracy falownika poprzez słowo statusowe (6041h).

# **Uwagi:**

1) Dodatkowe właściwości falowników serii E2200 z wbudowanym EtherCAT:

- 1. Wartość fabryczna F203=10,
- 2. Dla aktywnej magistrali EtherCAT funkcja F122 jest nieaktywna,
- 3. Dla aktywnej magistral EtherCAT funkcje F200 i F201 są nieaktywne,
- 4. Dla aktywnej magistrali EtherCAT funkcja F208 jest nieaktywna,
- 5. Dla aktywnej magistrali EtherCAT funkcje F213 i F214 są nieaktywne

6. Aktywna magistrala EtherCAT wpłynie to na brak działanie następujących pozycji oznaczonych znakiem \*.

Dotyczy to wielofunkcyjnych zacisków wejść cyfrowych.

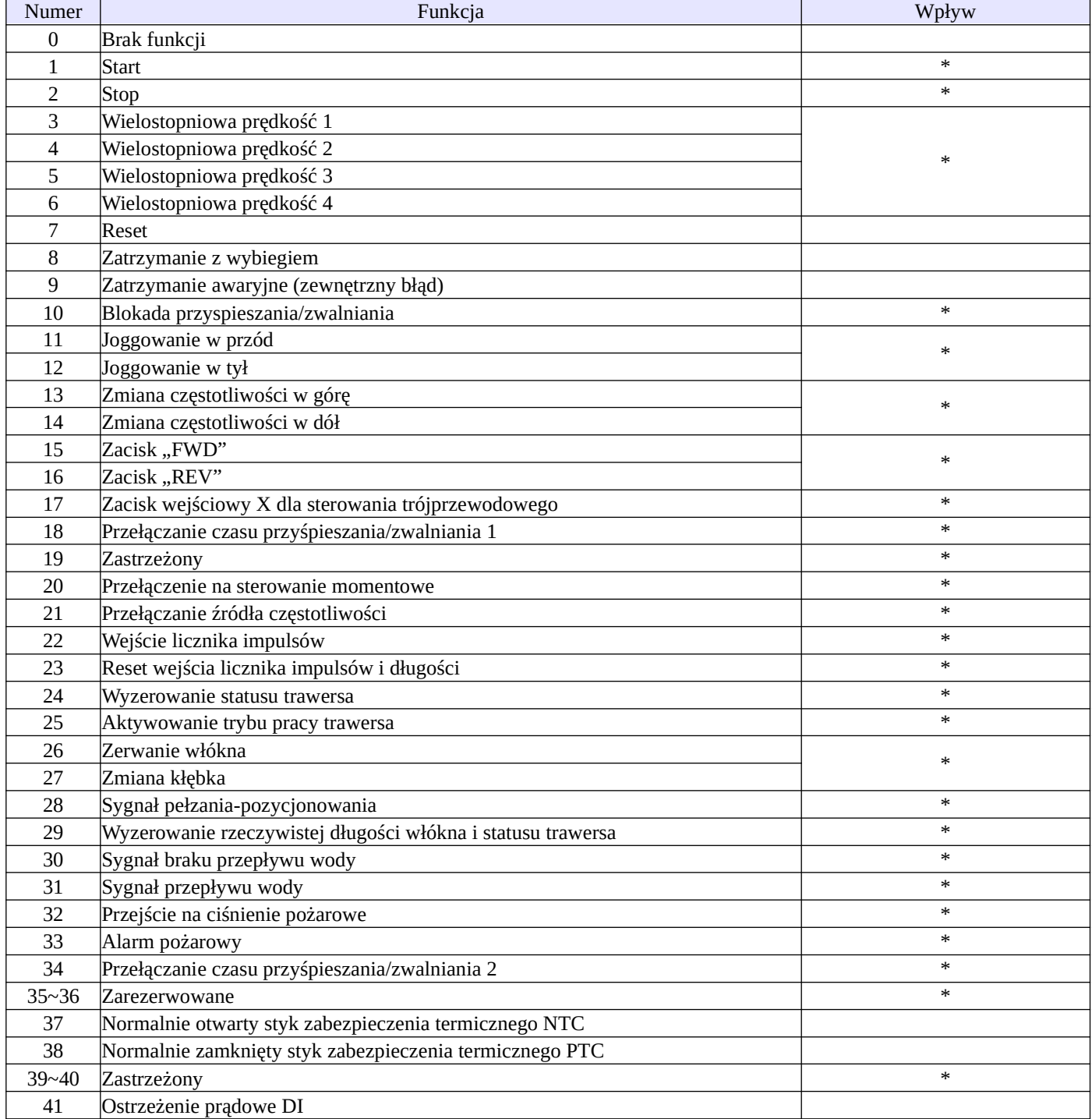

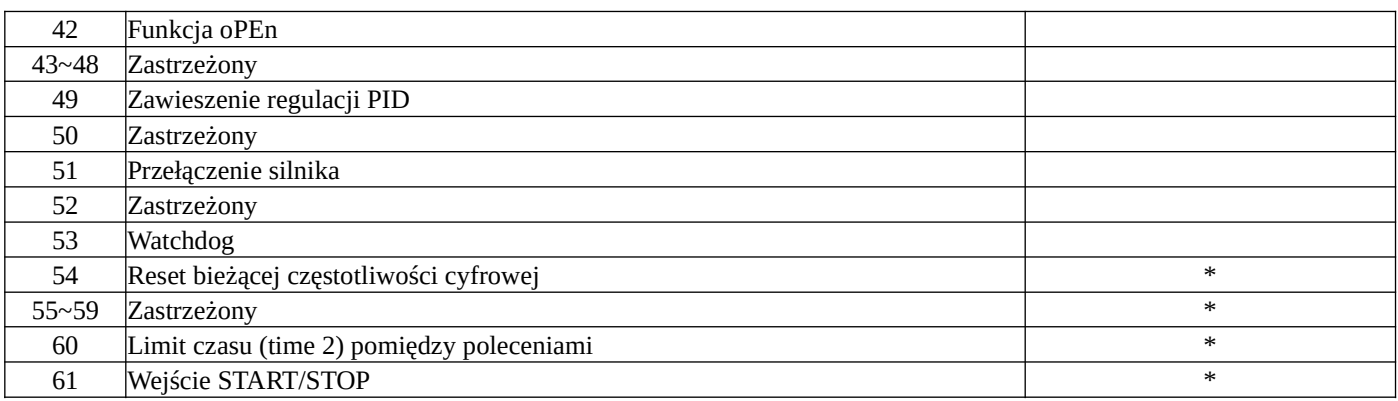

2) Seria E2200

2.1) Oznaczenie modeli serii E2200

Przykład oznaczenia modelu – przemiennik częstotliwości serii E2200.

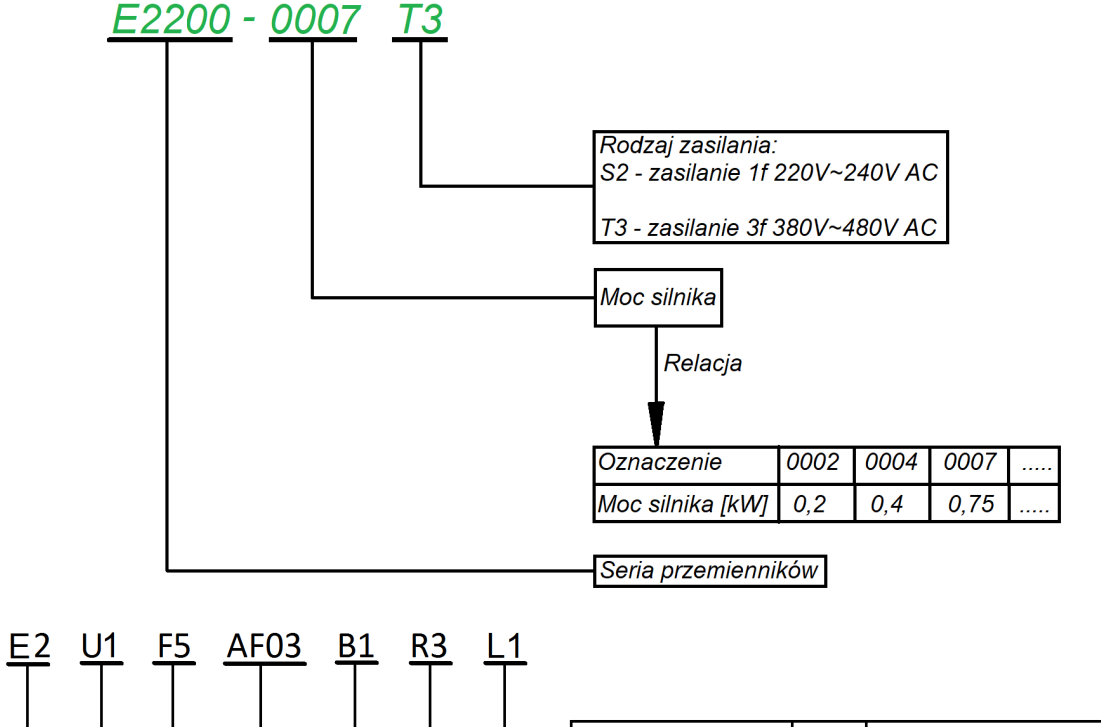

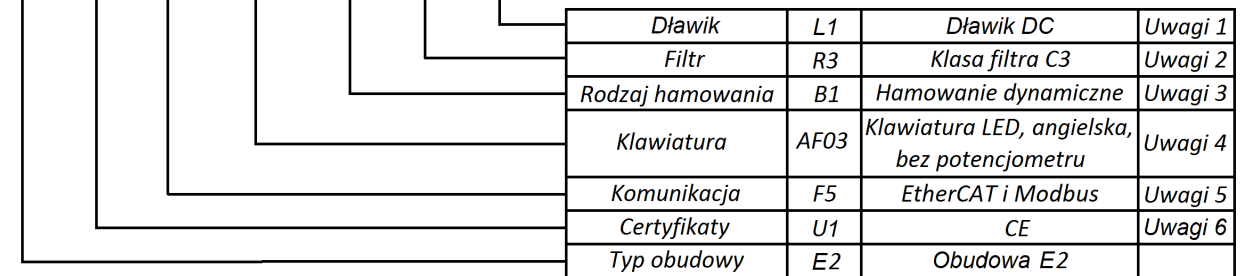

Uwagi:

1. Przemienniki do 45kW posiadają wbudowane filtry EMC klasy C3 oznaczone symbolami "R3" lub "R5". Dla oznaczenia "R3" napęd spełnia warunki EMC dla klasy C3 do długości przewodu silnikowego ekranowanego 25m, dla oznaczenia "R5" spełniane są warunki EMC dla klasy C3 do długości przewodu ekranowanego 10m. Standardowym filtrem jest "R5", filtr "R3" jest opcjonalny.

Przemienniki od 55kW spełniają wymagania EMC klasy C3 dla opcji bez filtra. Niezależnie od tego w zakresie mocy 55~180kW filtr jest opcjonalnie montowany.

2. Moduł hamujący (chopper) jest standardowo wbudowany w przemiennikach 3x400 do 30kW. Dla przemienników 1-fazowych i 3-fazowych od 37kW do 110kW wbudowany moduł hamujący jest opcją na specjalne zamówienie.

Od mocy 132kW mamy tylko opcję zewnętrznego modułu hamującego.

3. Rodzaje klawiatur w przemiennikach:

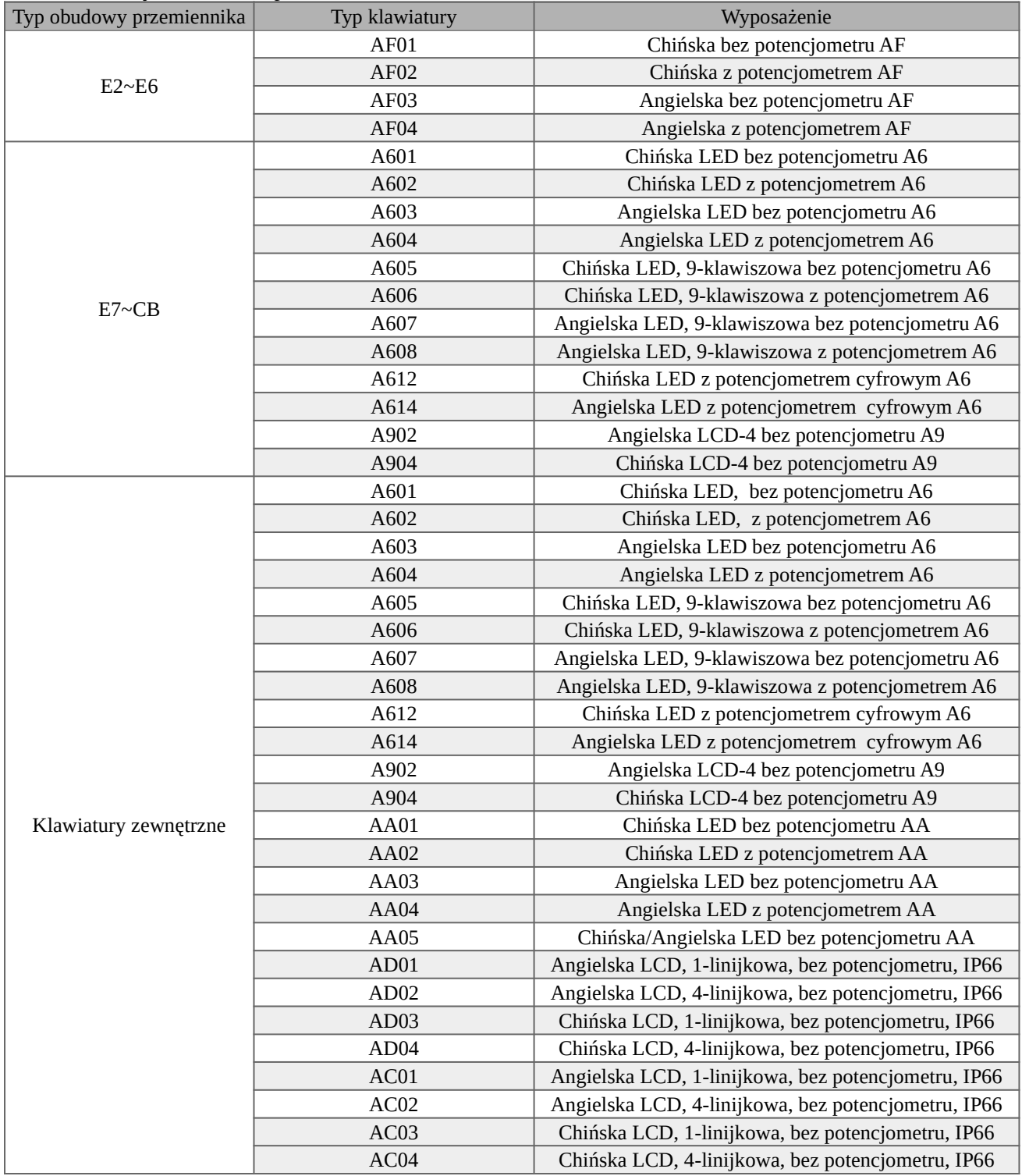

4. Komunikacja

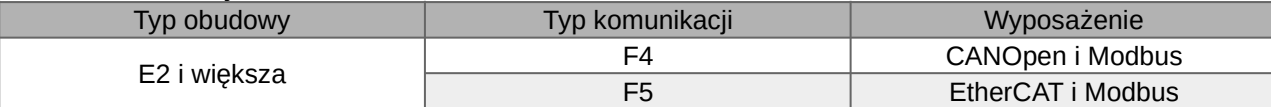

5. Certyfikaty

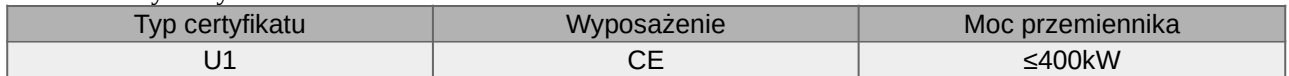

2.2) Tabliczka znamionowa przemiennika częstotliwości serii E2200.

Przykład wypełnienia tabliczki przemiennika o mocy znamionowej 0,75kW, zasilaniu jednofazowym 230V 50/60Hz, o znamionowym prądzie wyjściowym 4,5A i częstotliwości wyjściowej od 0,50 do 590Hz.

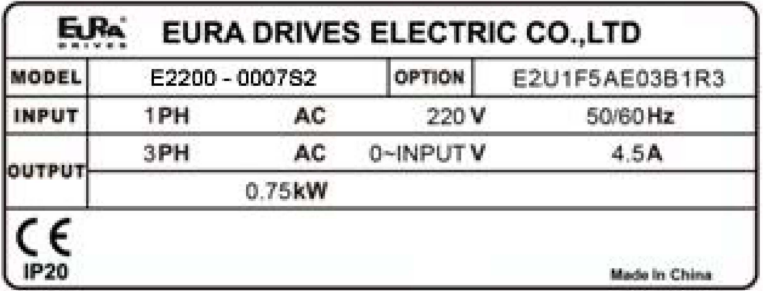

### 2.3) Budowa przemienników E2200

Przemienniki serii E2200 dostępne są w obudowach plastikowych do mocy 45kW, a od mocy 55kW do 400kW w obudowie metalowej. Obudowy z tworzywa (poliwęglan) są estetyczne i odporne na uszkodzenia mechaniczne.

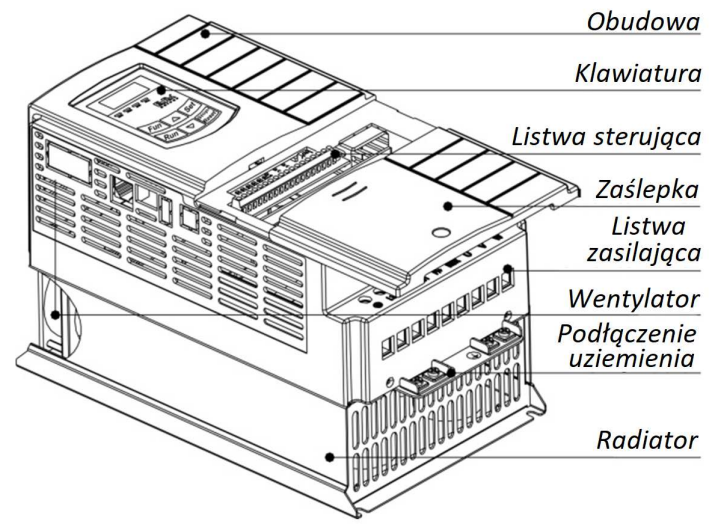

Obudowa metalowa zabezpieczona jest farbą proszkową, posiada otwierane panele ułatwiające wszelkie prace instalacyjne. Po stronie frotowej znajduje się demontowalna klawiatura. Na rysunku poniżej pokazano przykład obudowy metalowej E2200-0550T3.

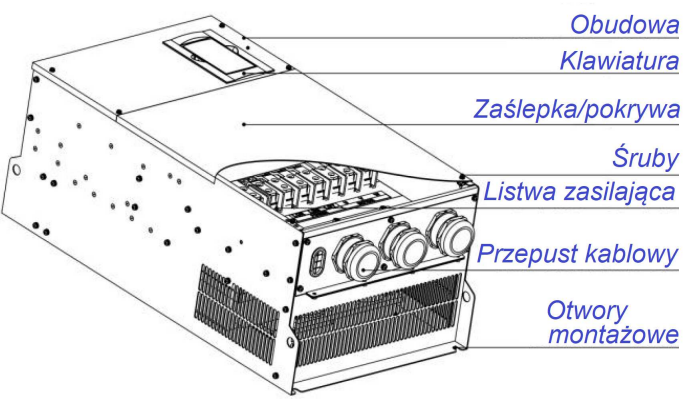

W falownikach serii E2200 od wielkości obudowy E7 panel operatorski jest wyjmowany i istnieje możliwość montażu go na elewacji szafy sterowniczej, poniżej tej mocy klawiatura stanowi integralną część falownika i nie ma możliwości montażu jej na elewacji szafy sterowniczej. Można jednak dokupić klawiaturę zewnętrzną, która za pomocą łącza RJ45 pozwoli na sterowanie falownika np. z elewacji szafy. Klawiatury w przemiennikach serii E2200 posiadają gniazdo RJ45.

2.4) Rozkład podłączeń w przemiennikach E2200 2.4.1) Obudowa E1

2.4.2) Obudowa E2~E6

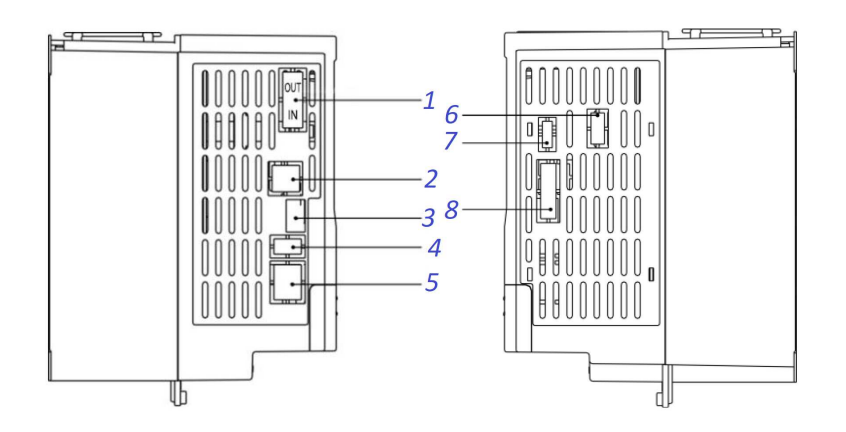

### 2.4.3) Obudowa E7 i metalowa

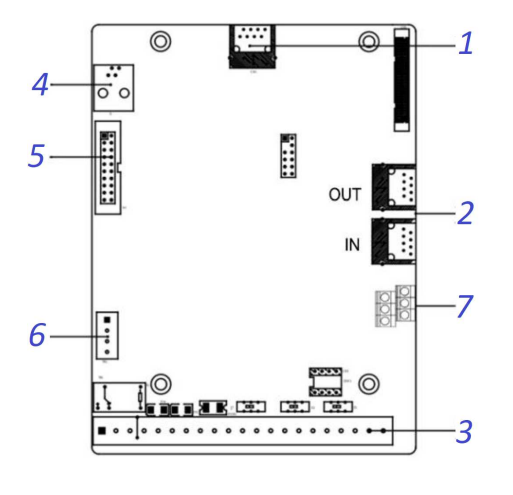

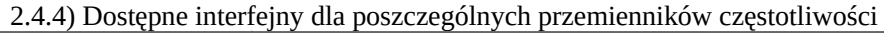

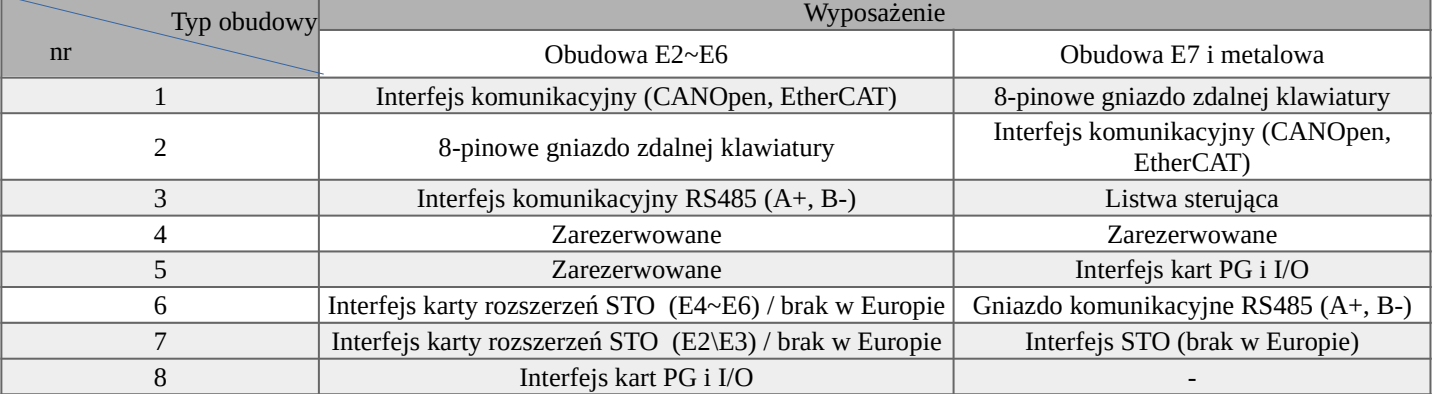

#### 2.4.5) Dostępne zewnętrzne karty

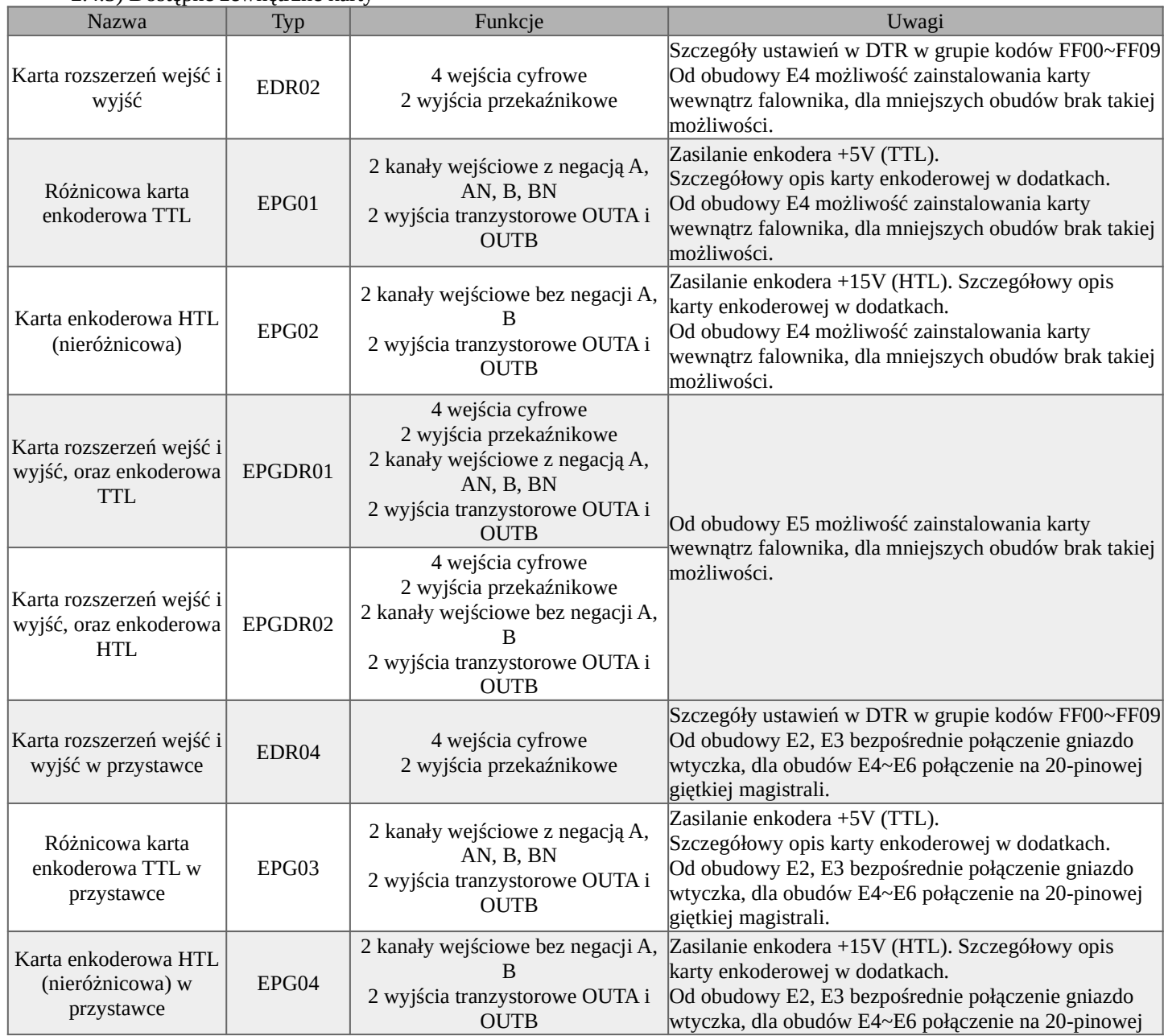

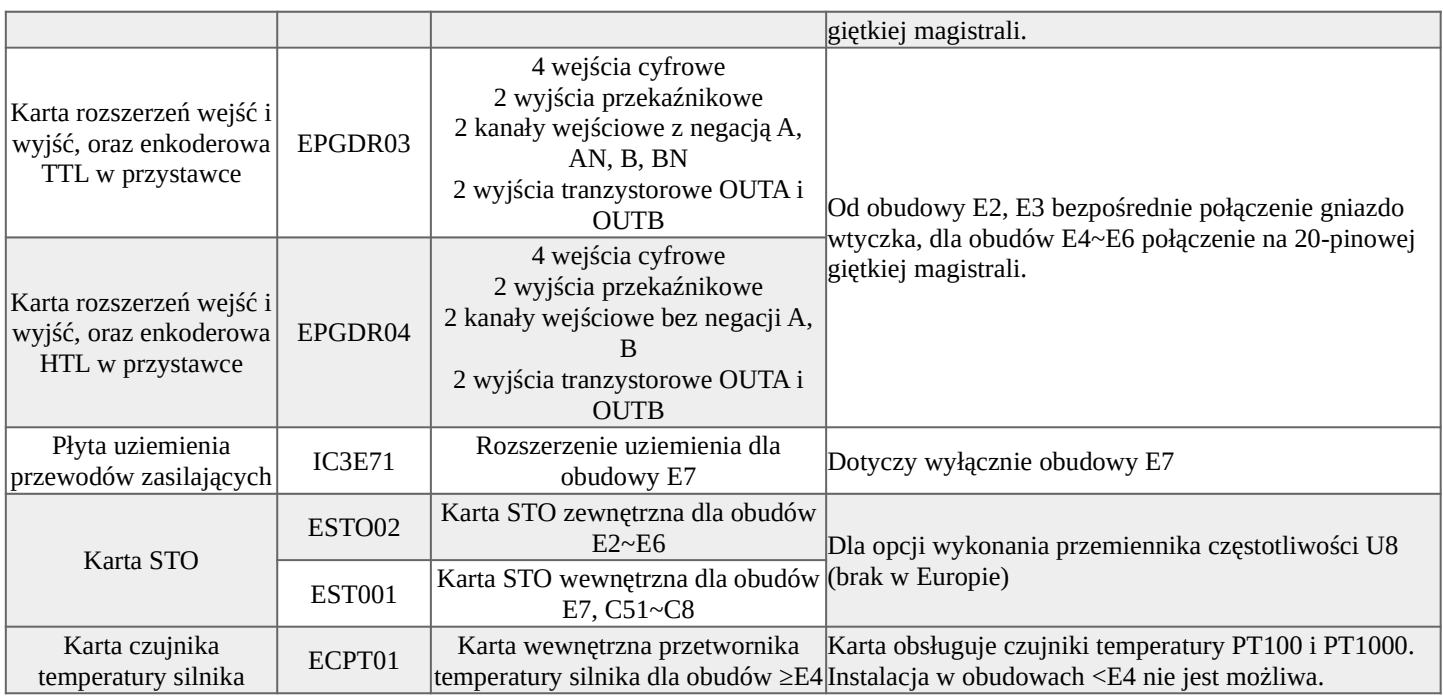

# 2.5) Typy przemienników.

# Typy przemienników serii E2200

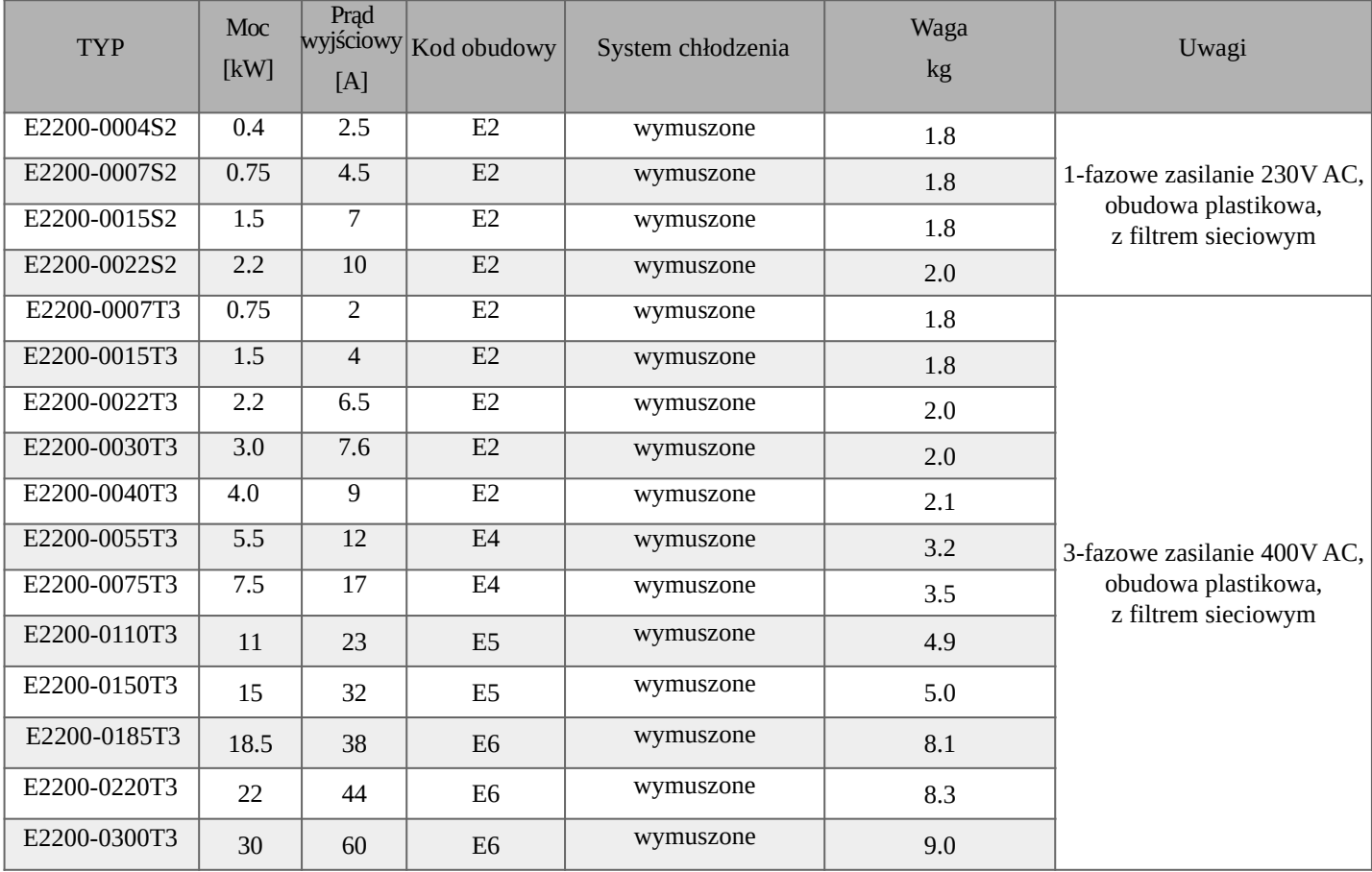

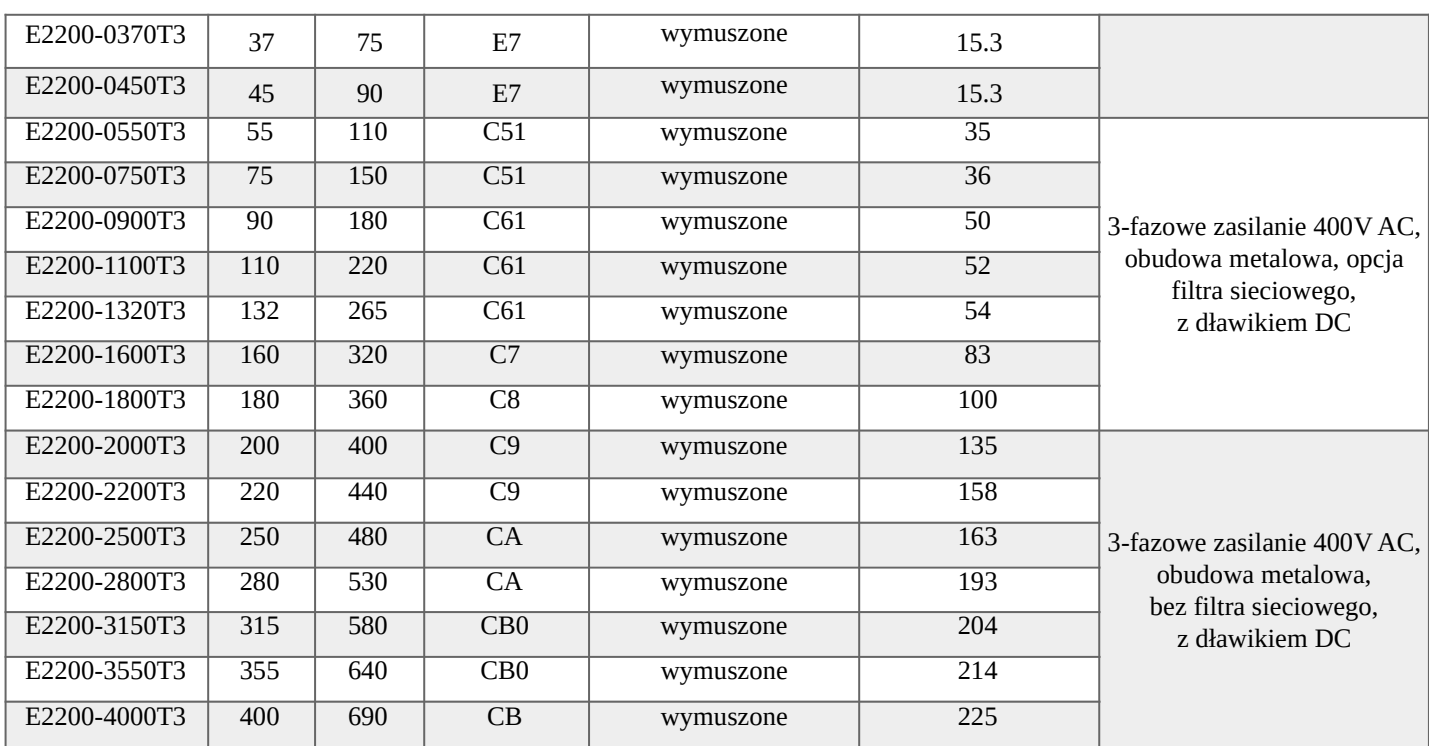

# 2.6) Wymiary E2200

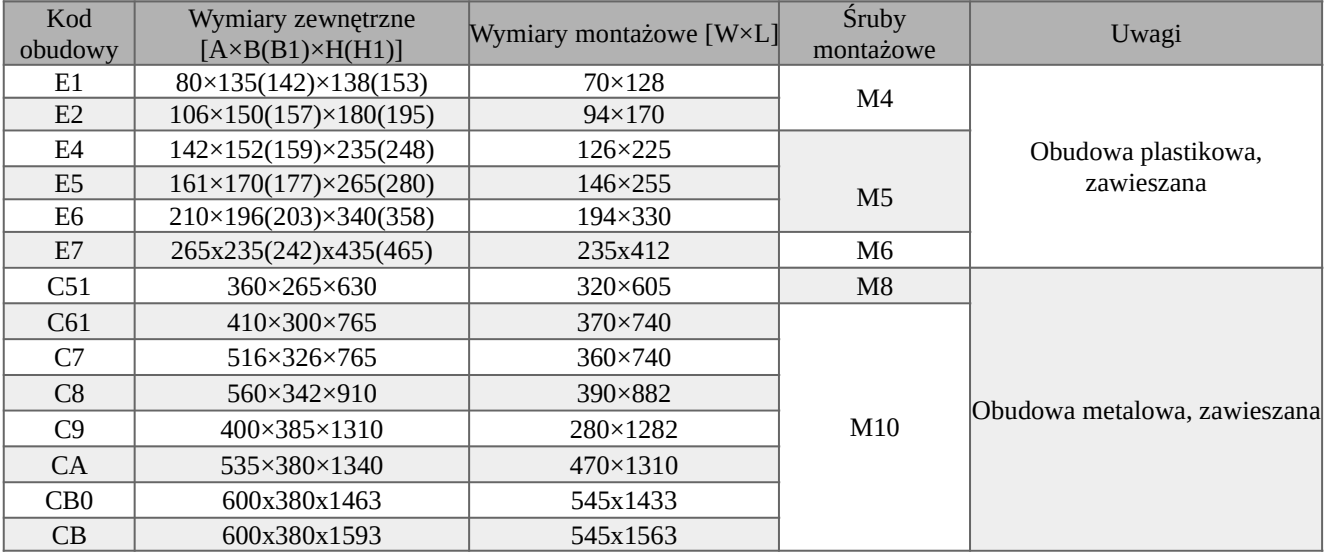

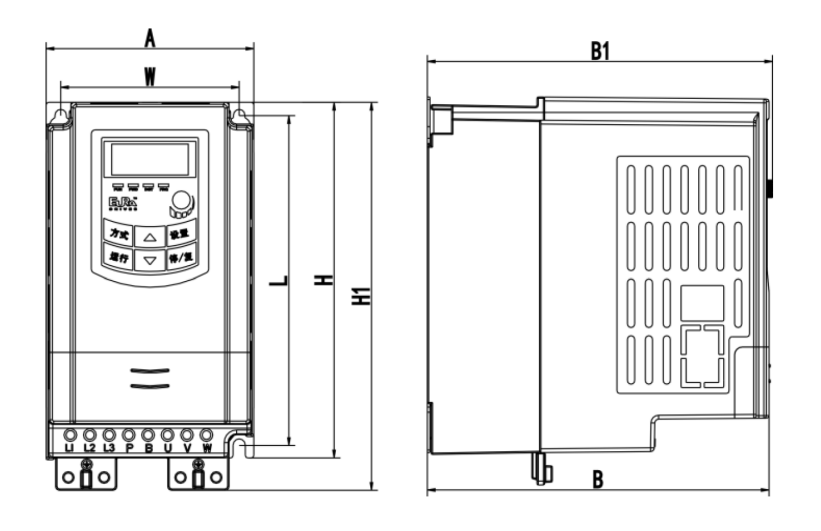

Obudowa plastikowa wisząca

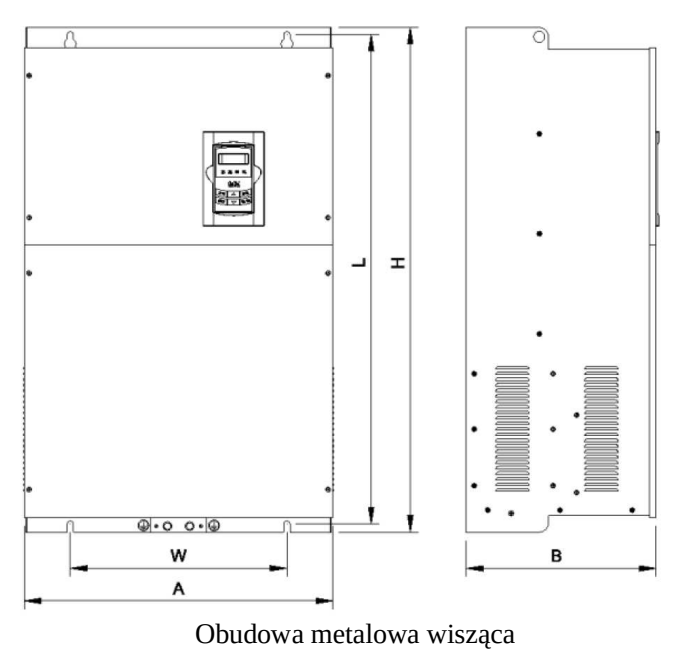

Jeżeli klawiatura przemiennika jest wyposażona w potencjometr to obowiązuje wymiar B1, dla wykonań bez potencjometru wymiar B (wykonanie z potencjometrem niedostępne w Europie).

# *Powyższa instrukcja do magistrali EtherCAT jest napisana jako uzupełnienie instrukcji falowników serii E2200 do serii E2200 z wbudowana magistralą EtherCAT.*

### **Prawo autorskie**

Niniejsza dokumentacja jest prawnie chroniona. Wszelkie rozpowszechnianie, przedruk, także we fragmentach, jak również odtwarzanie ilustracji, nawet w zmienionym stanie, wymaga uzyskania pisemnej zgody producenta.

#### **Ograniczenie od odpowiedzialności**

Wszystkie zawarte w niniejszej instrukcji obsługi informacje techniczne, dane i wskazówki montażu, podłączenia, programowania i obsługi, są zgodne z ostatnim stanem przekazania do druku i uwzględniają nasze dotychczasowe doświadczenie i orientację według najnowszej wiedzy. Producent i dostawca nie ponosi żadnej odpowiedzialności za szkody spowodowane nieprzestrzeganiem instrukcji, użytkowaniem urządzenia niezgodnie z przeznaczeniem, niefachowym montażem, aplikacją, naprawami, niedozwolonymi przeróbkami ani używaniem niedozwolonych części zamiennych.

Firma HF Inverter Polska i Eura Drives nie ponoszą odpowiedzialności za żadne straty i szkody spowodowane nieprawidłowym montażem i użytkowaniem.

Uwagi:

**Niniejsza dokumentacja jest tłumaczeniem instrukcji oryginalnej i stanowi uzupełnienie DTR poszczególnych serii przemienników które posiadają opcję tzw. pompowe.**

**1. Producent: Eura Drives Electric CO., LTD Adres: NO. Fu 11, HUANGHE ROAD, YANTAI ETDZ, SHANDONG, CHINA, 264006 e-mail: leo@euradrives.com, tel.: +86-535-6391102, strona internetowa: www.euradrives.com**

**2. Przedstawiciel na teren Europy: Eura Drives Europe GmbH Adres: Mühlenweg 143, 22844 Norderstedt, Germany e-mail: info@eurodrives.eu, tel.: +494048979500, strona internetowa: www.euradrives.eu**

**3. Serwis: HF Inverter Polska Sp.C. Adres: ul. M. Skłodowskiej-Curie 101e, 87-100 Toruń, Polska e-mail: serwis@hfinverter.pl, tel.: +48566539917 lub tel. mobil: +48698757450, strona internetowa: www.hfinverter. com**

**4. Przedstawiciel na teren Polski: HF Inverter Polska Sp.C. Adres: ul. M. Skłodowskiej-Curie 101e, 87-100 Toruń, Polska e-mail: biuro@hfinverter.pl, tel.: +48566539916, strona internetowa: www.hfinverter. com**

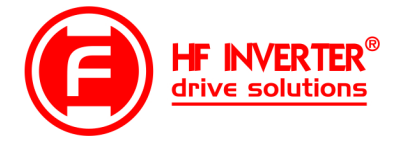

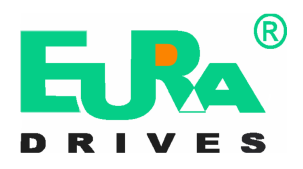

**Utylizacja:**

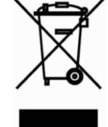

Urządzeń zawierających podzespoły elektryczne nie należy usuwać wraz z odpadami domowymi. Należy je zbierać oddzielnie, zgodnie z ważnymi i aktualnie obowiązującymi lokalnymi przepisami prawa.